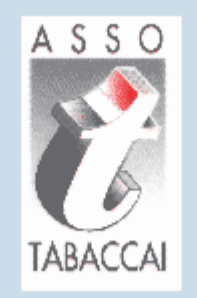

# Portale Tabaccai

Gestione Ferie

Ditta Individuale

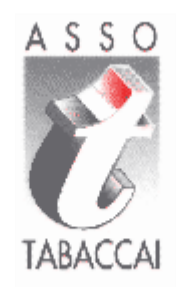

## Registrazione sull'ADM

*www.adm.gov.it*

### **ACCESSO CON SPID TITOLARE**

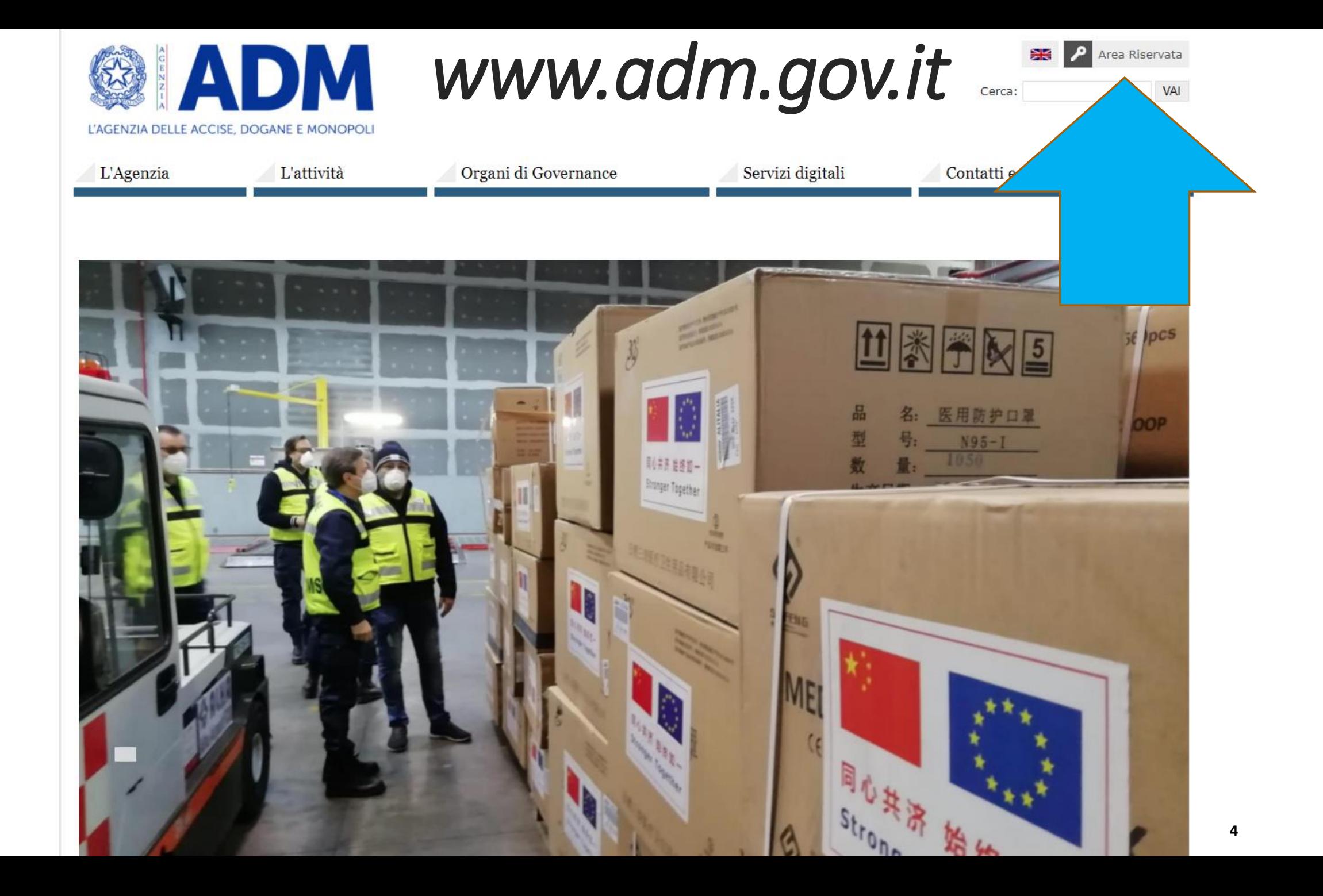

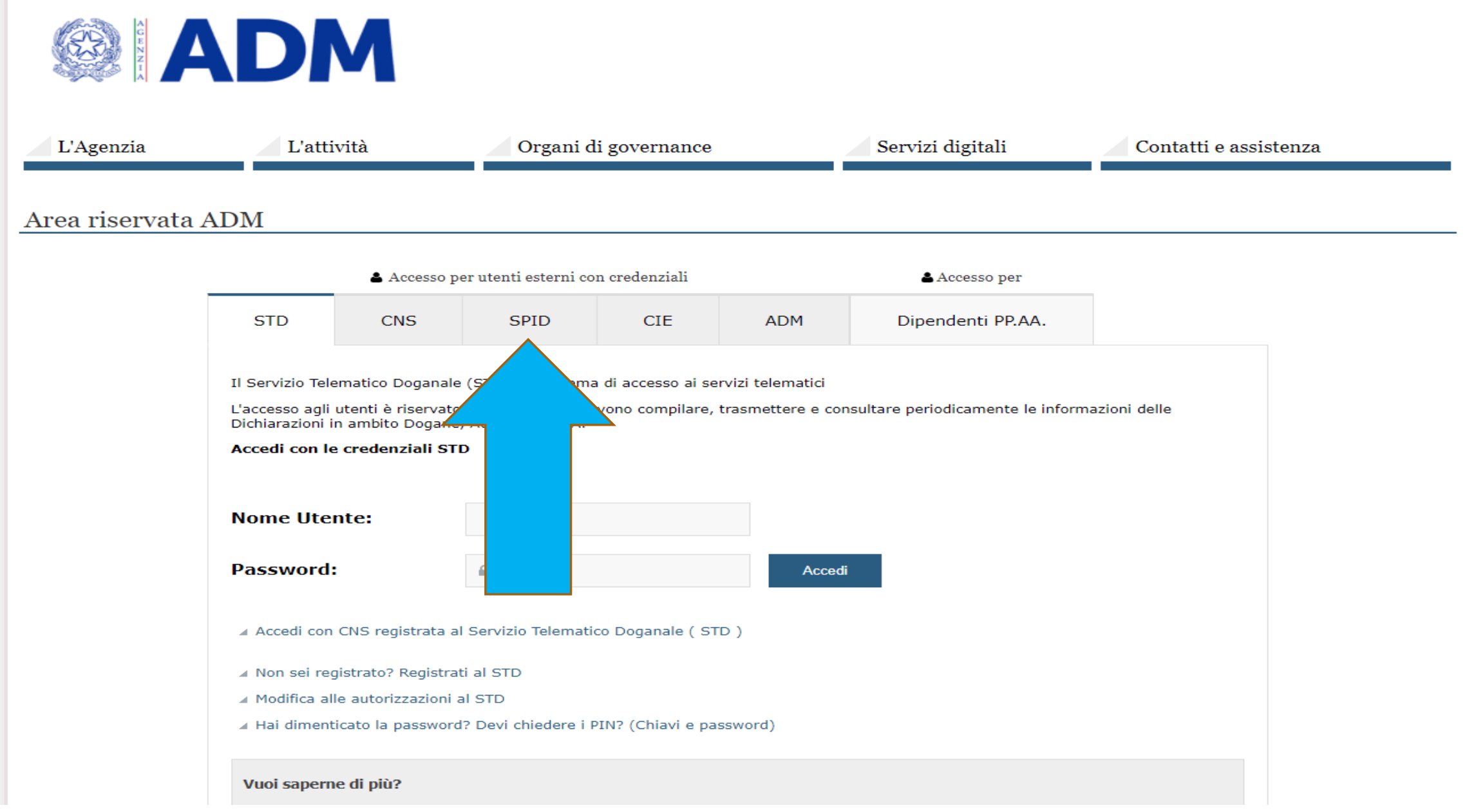

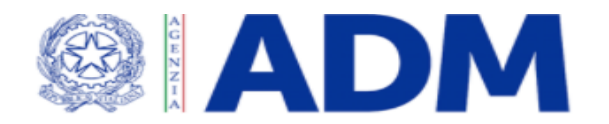

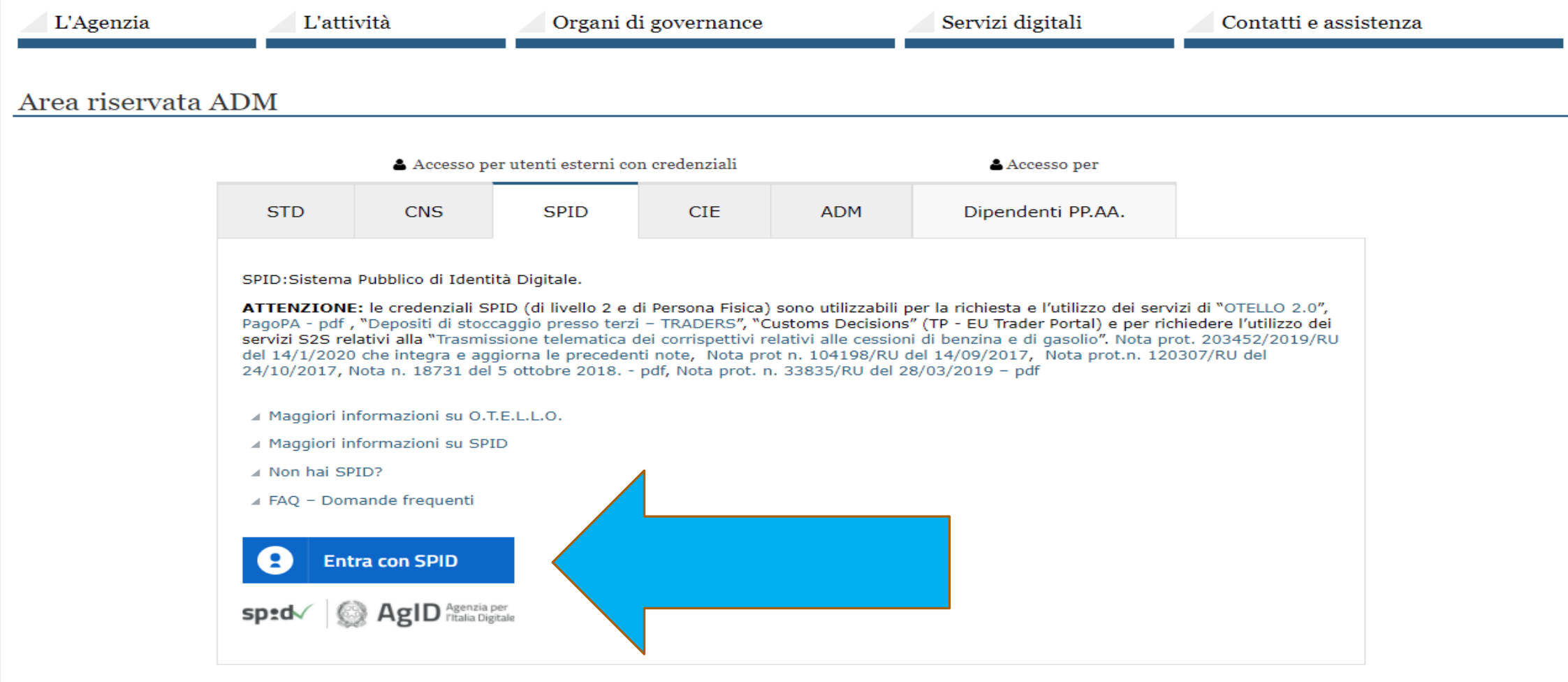

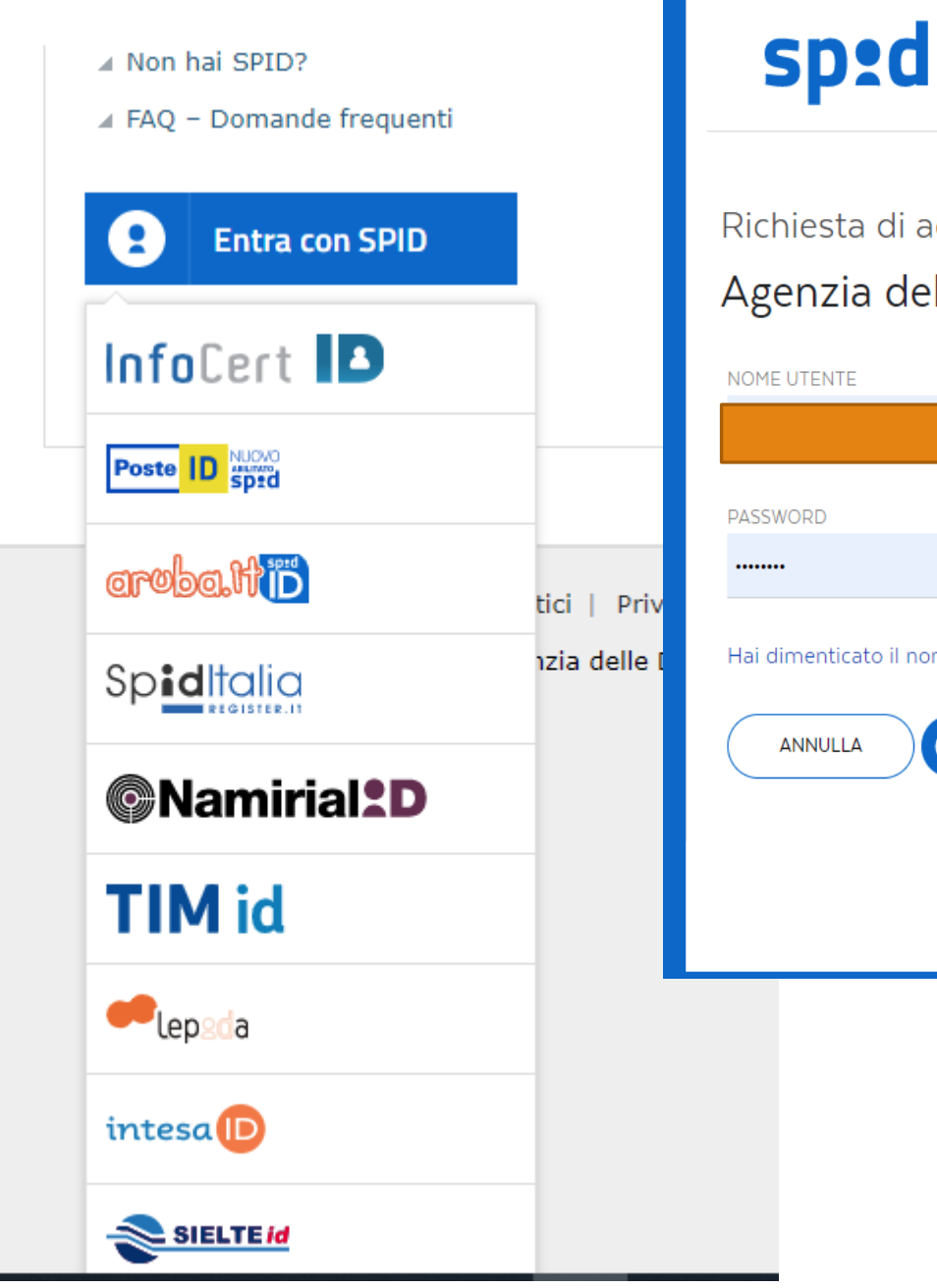

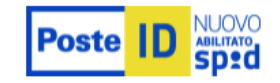

#### Richiesta di accesso di livello SPID 2 da Agenzia delle Dogane e dei Monopoli

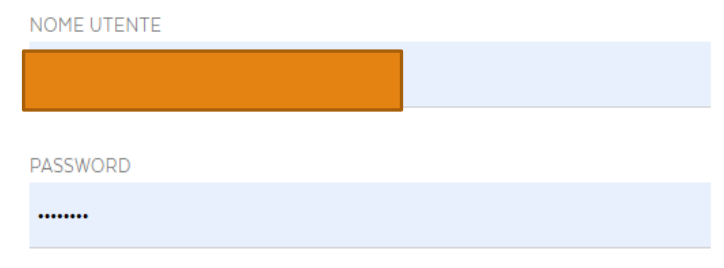

Hai dimenticato il nome utente o la password?

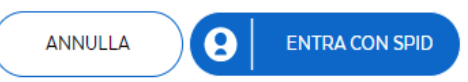

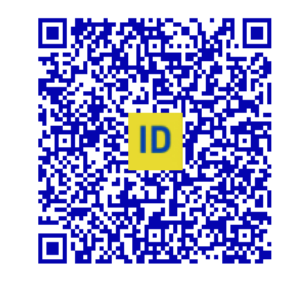

Accedi più rapidamente. Inquadra il QR Code con l'App PostelD. Il codice è valido per 112 secondi

#### Non hai ancora SPID? Registrati

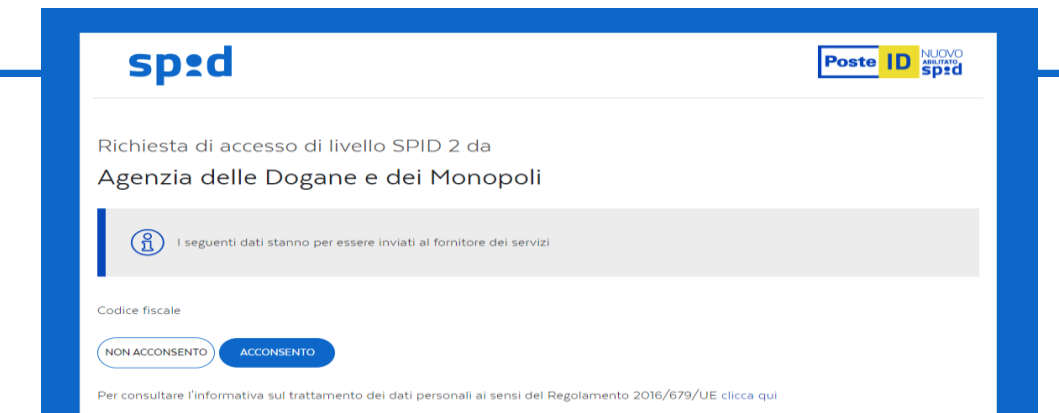

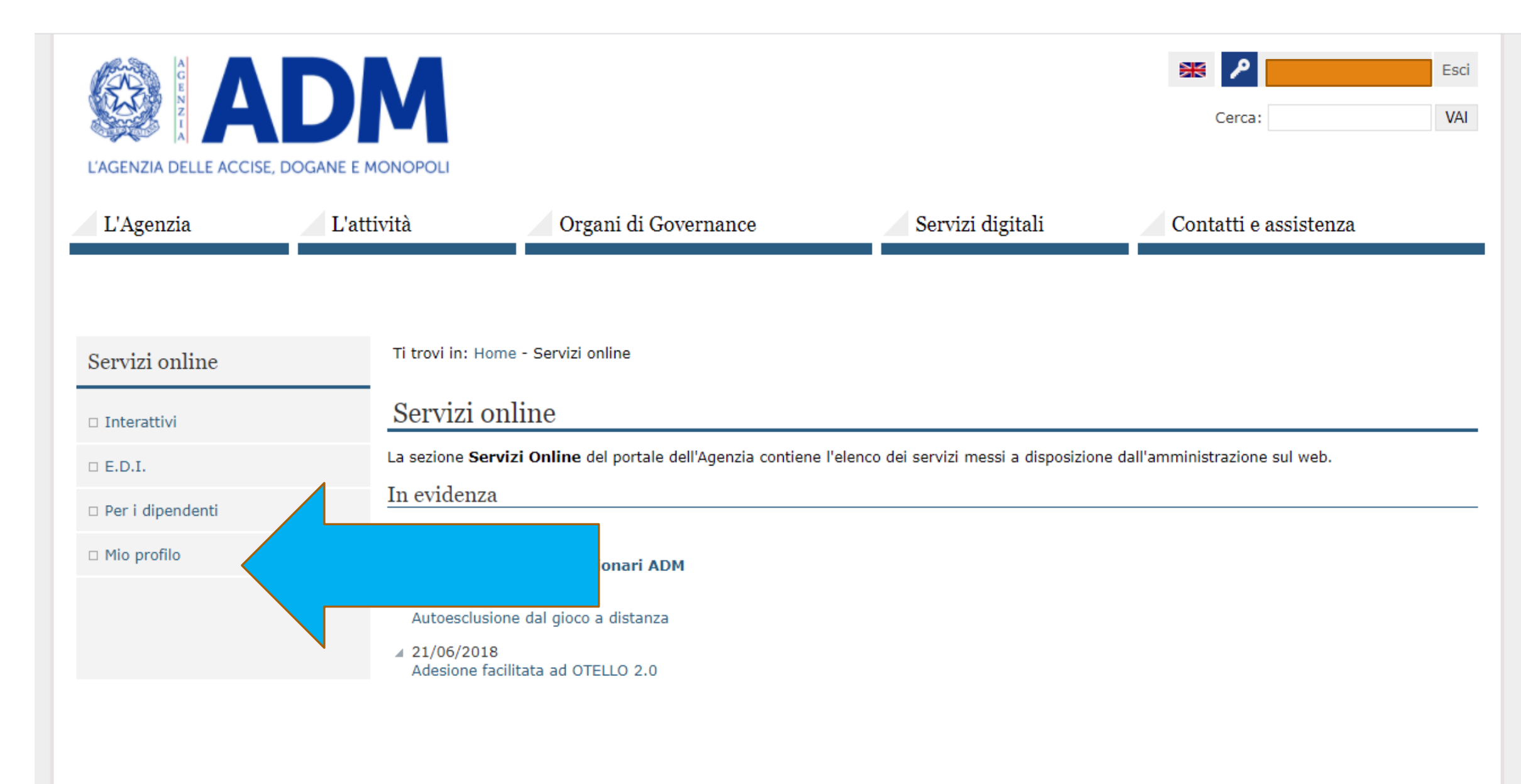

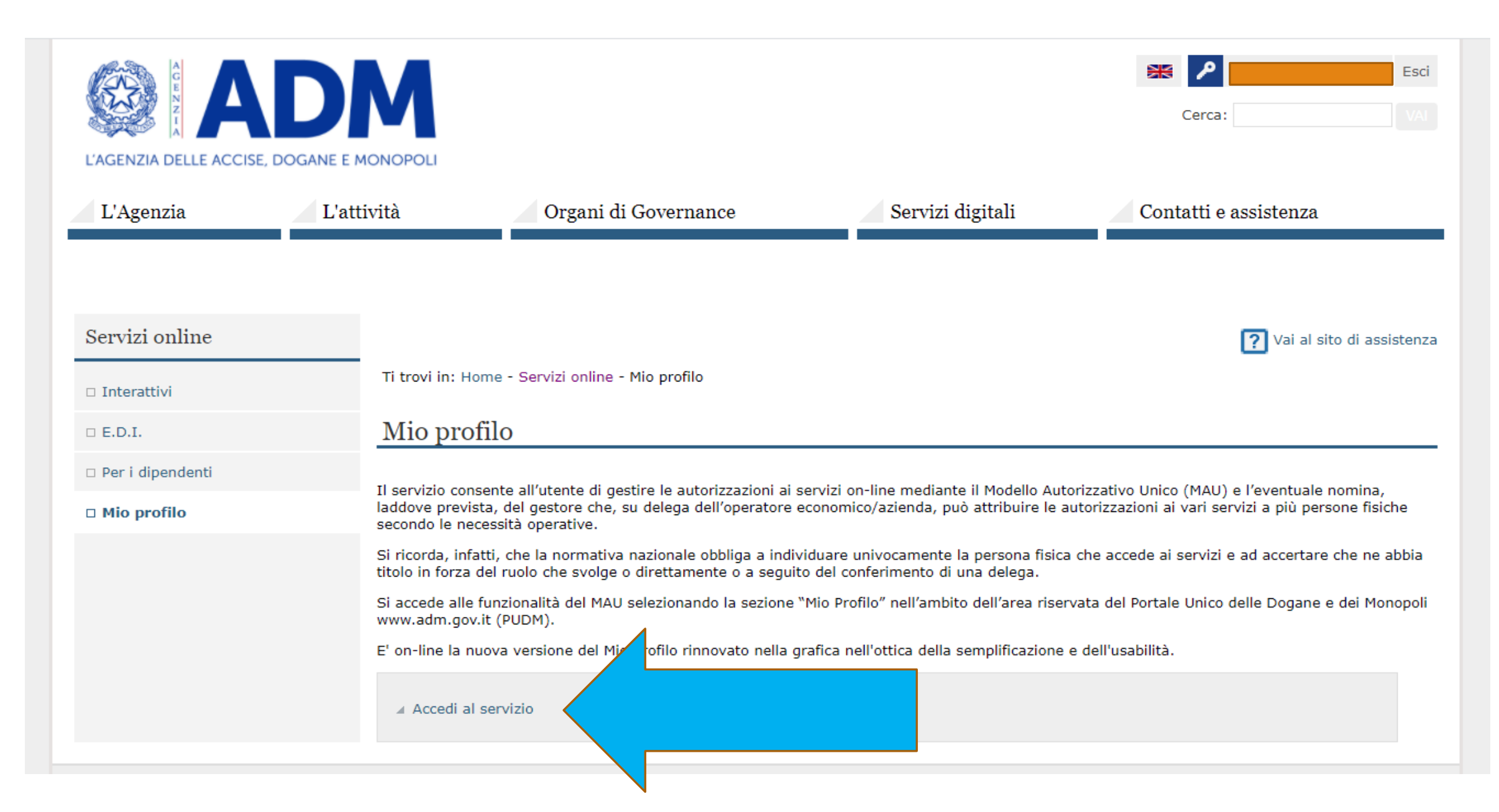

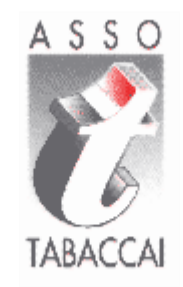

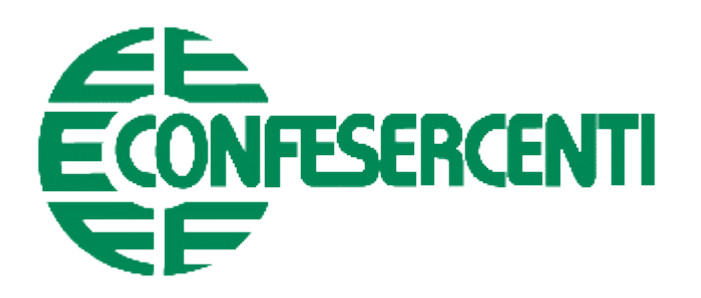

## **CASO Ditta Individuale**

### **IMPORTANTE:**

### LE OPERAZIONI DI REGISTRAZIONE DESCRITTE DI SEGUITO **DEVONO ESSERE ESEGUITE SIA DAL RICHIEDENTE SIA DAL SOSTITUTO**

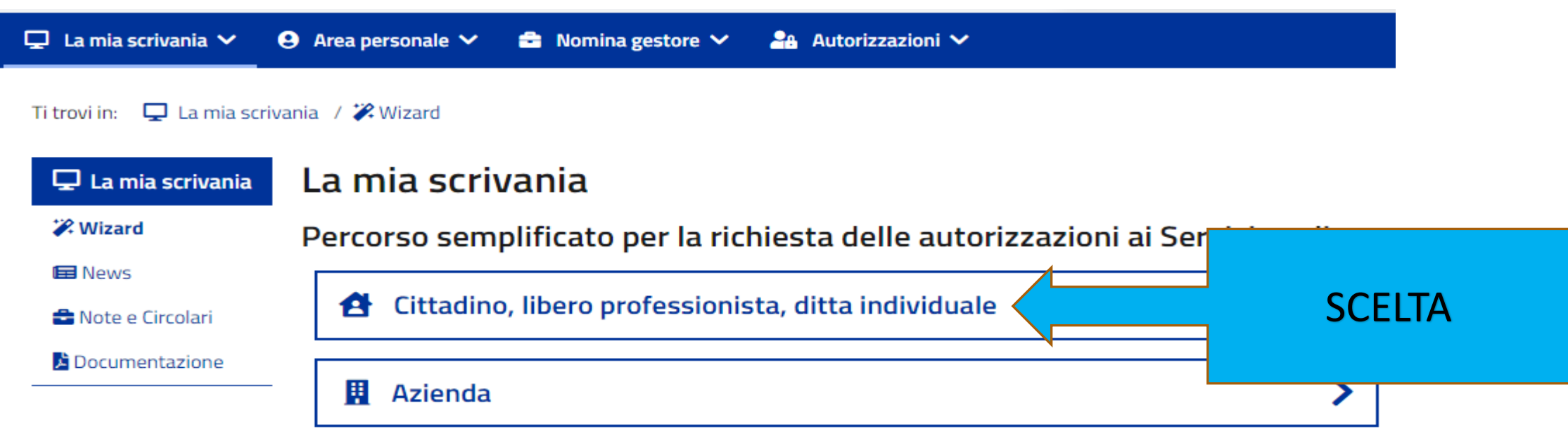

#### CASO - DITTA INDIVIDUALE (TITOLARE)

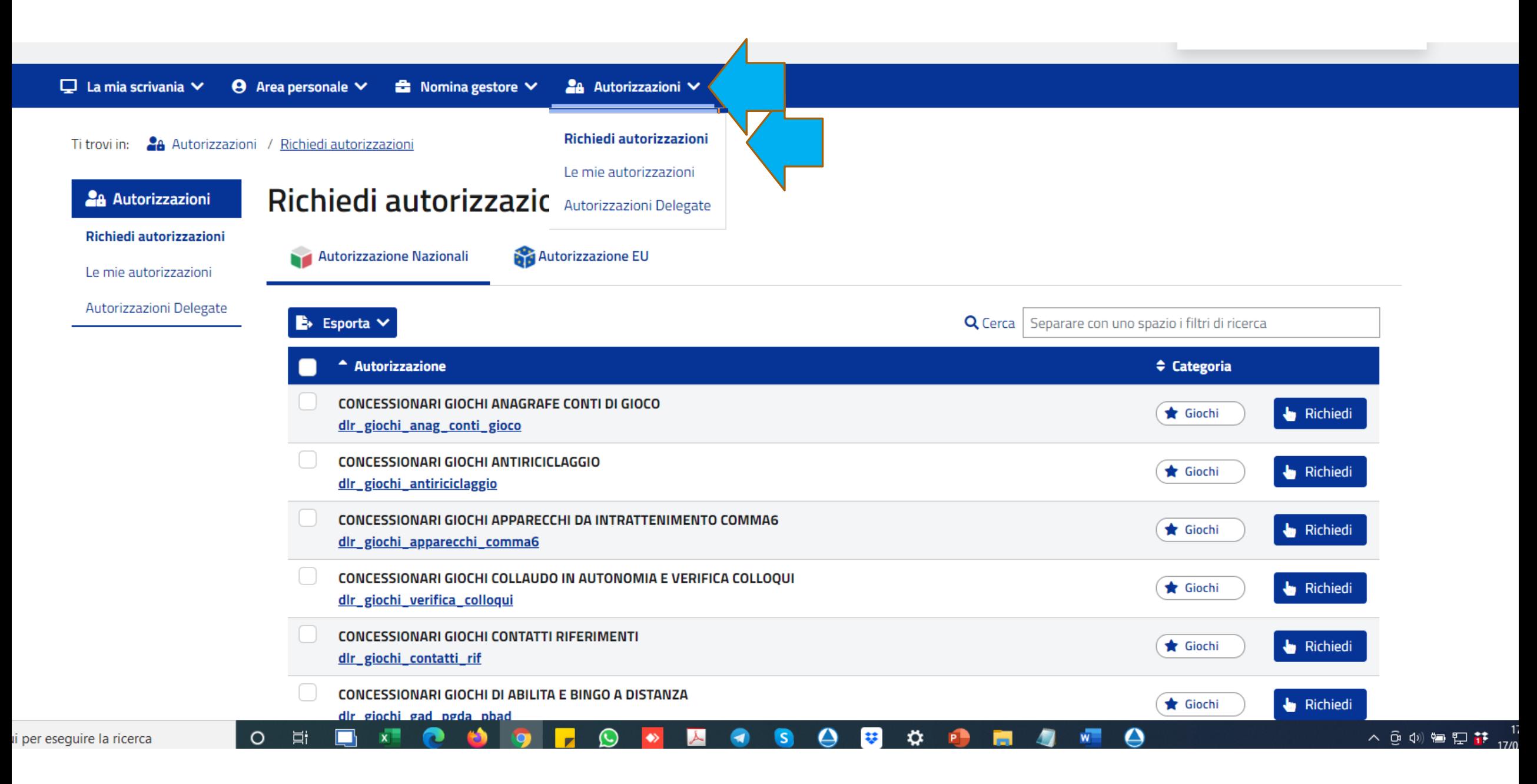

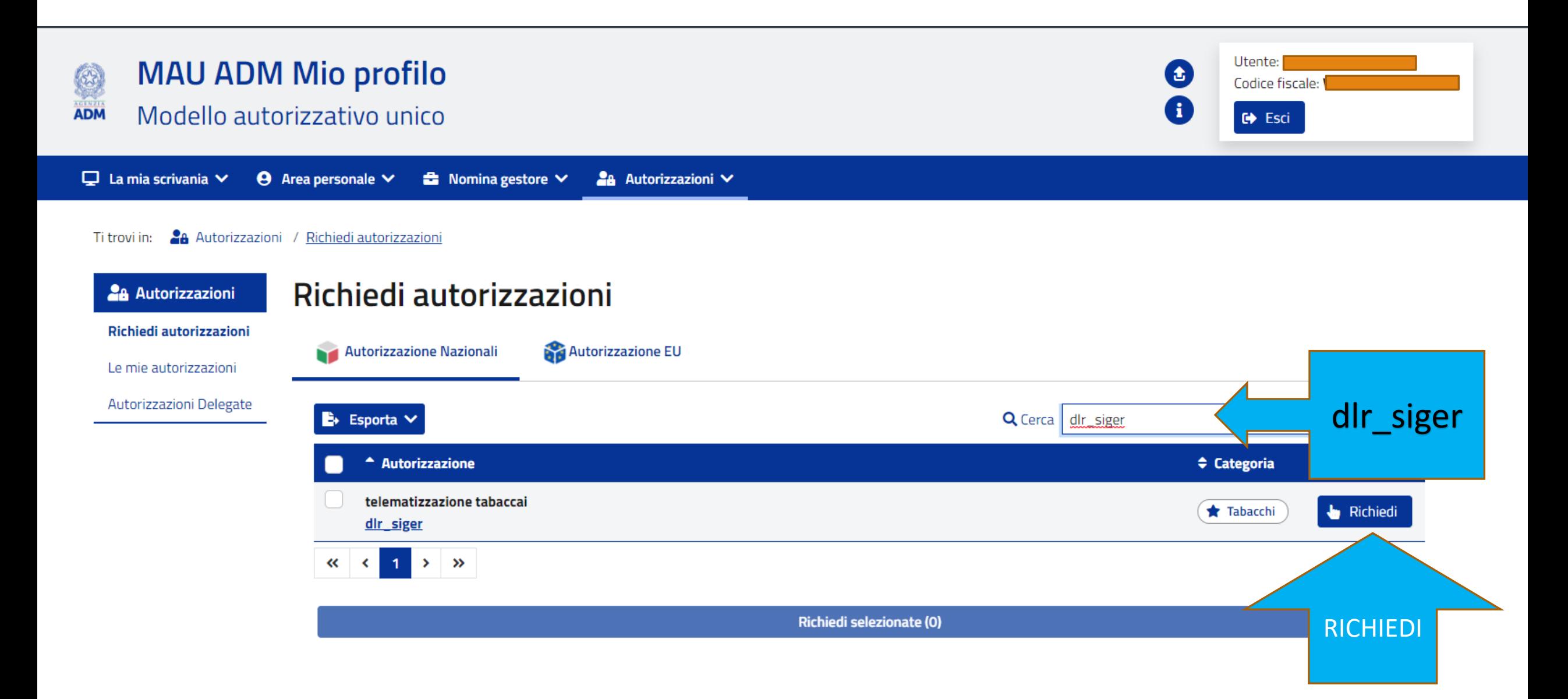

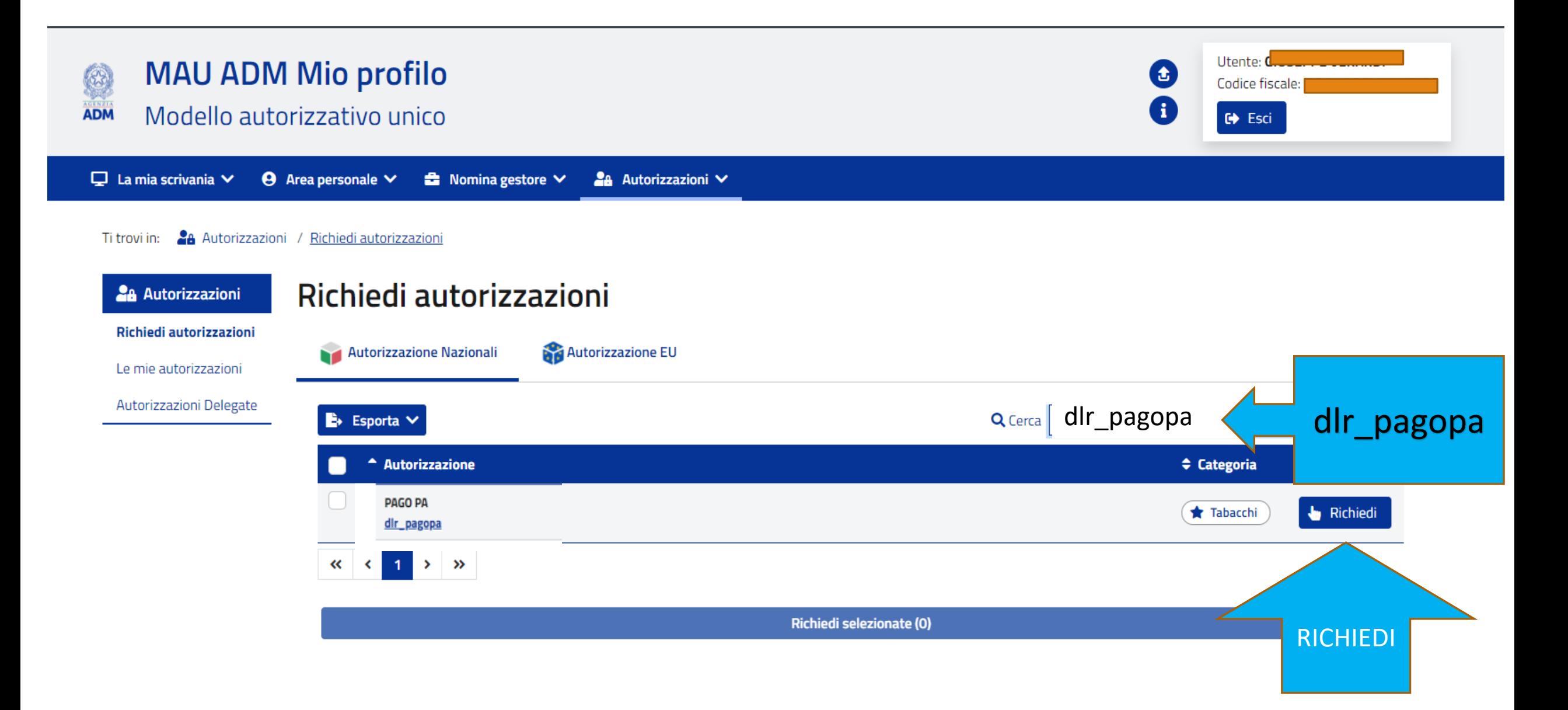

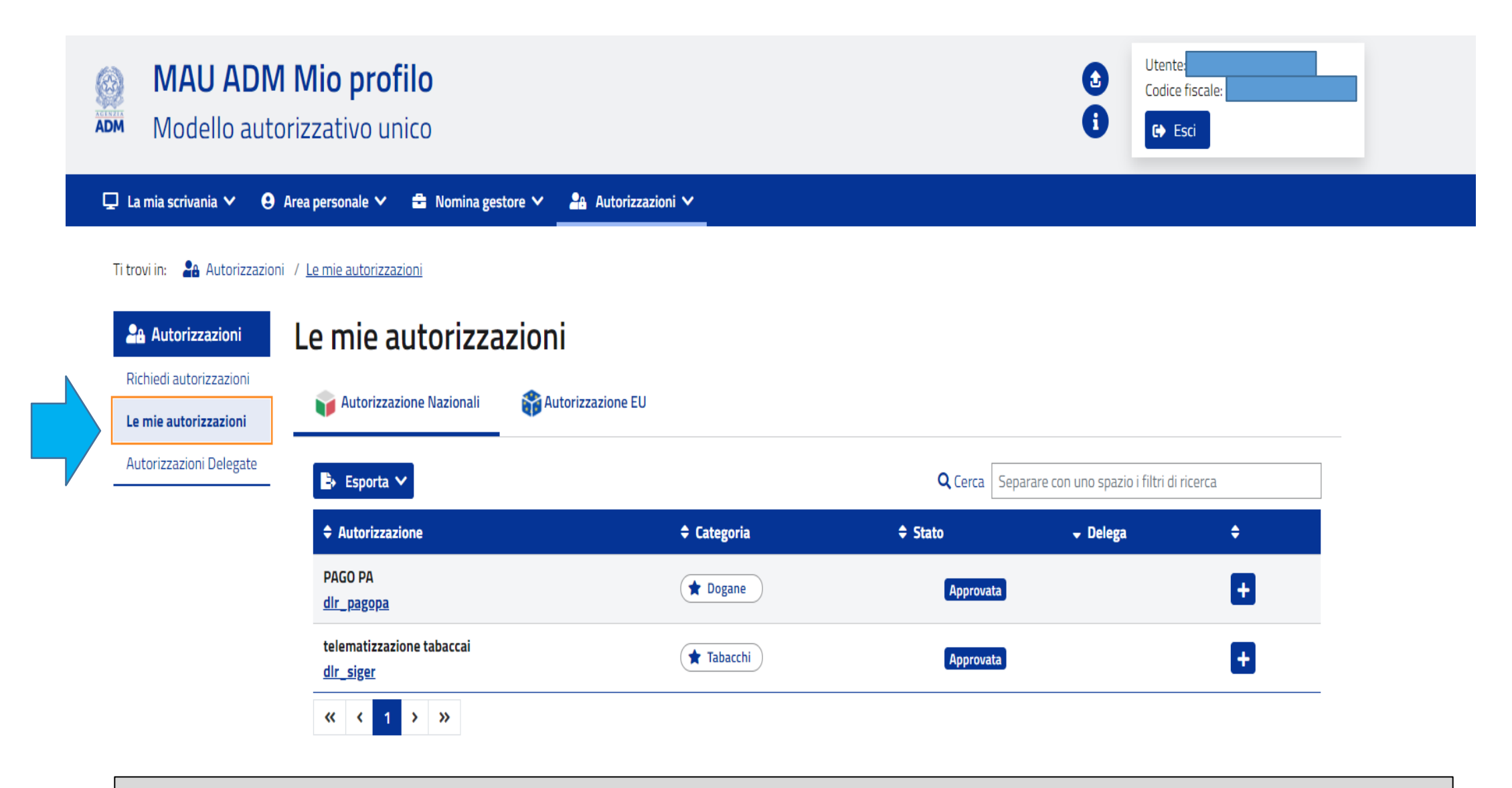

**Le richieste in questo modo verranno approvate dlr\_pagopa e dlr\_siger e ci consentiranno di accedere al portale dei tabaccai.** <sup>15</sup>

### **La registrazione del profilo DITTA INDIVIDUALE a questo punto NON è ancora terminata**

### **Si deve uscire e rientrare nuovamente con lo SPID (pag 4,5,6,7)**

**Manca ancora la conferma della PEC** 

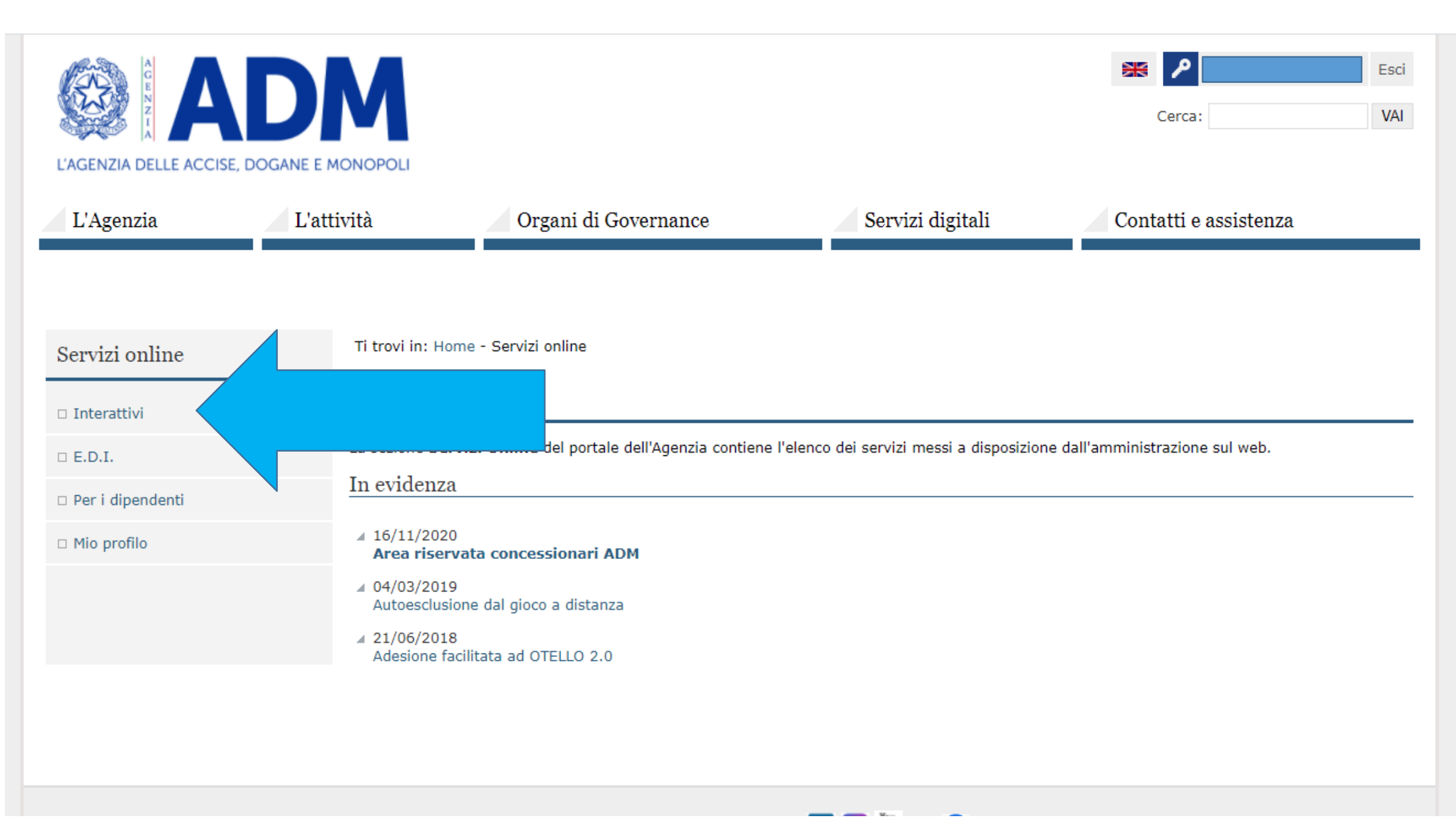

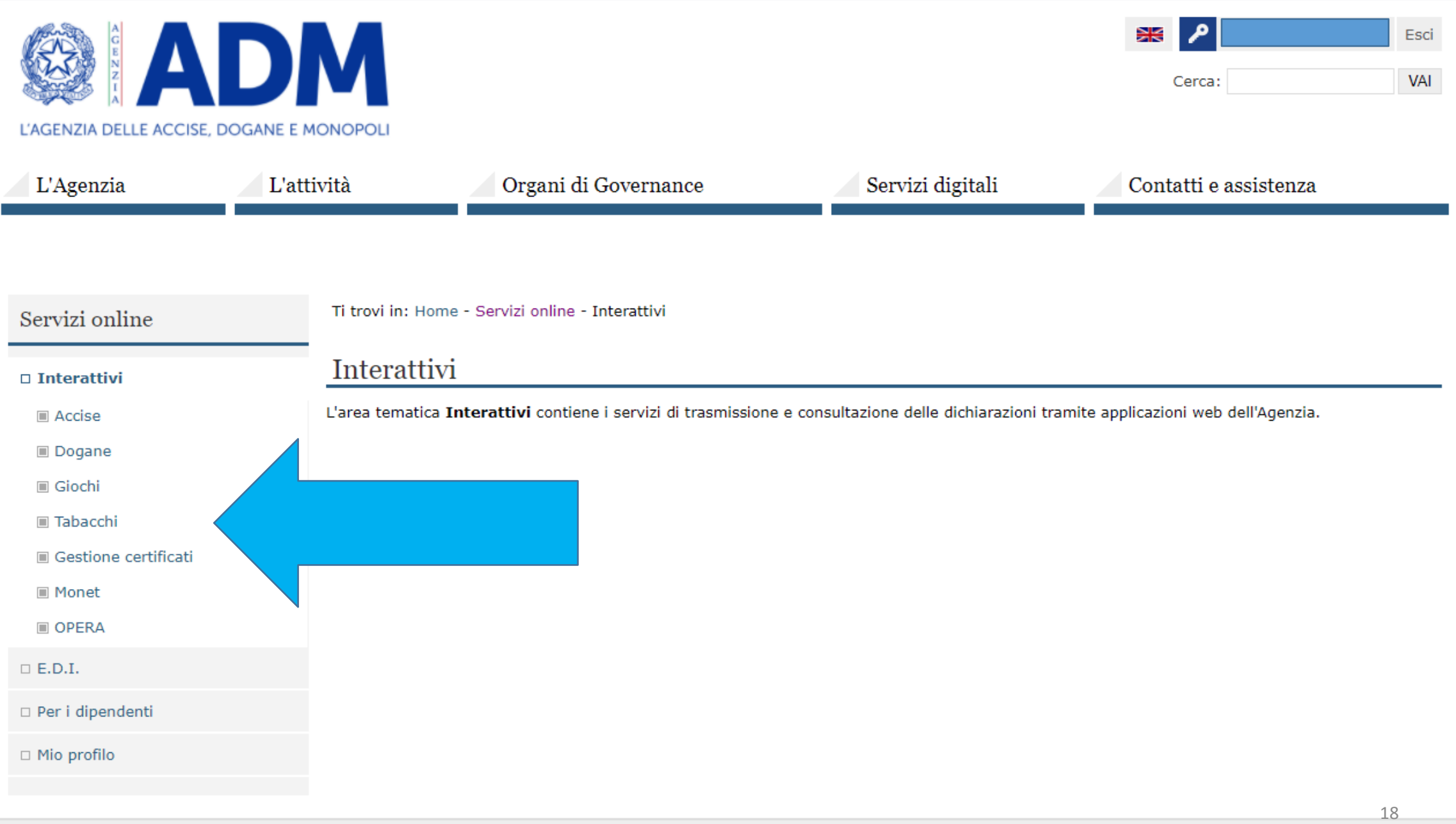

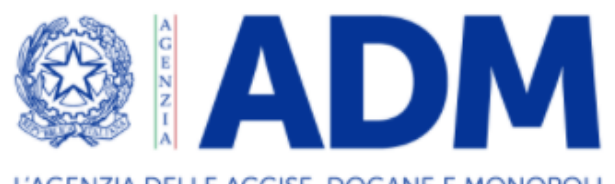

L'AGENZIA DELLE ACCISE, DOGANE E MONOPOLI

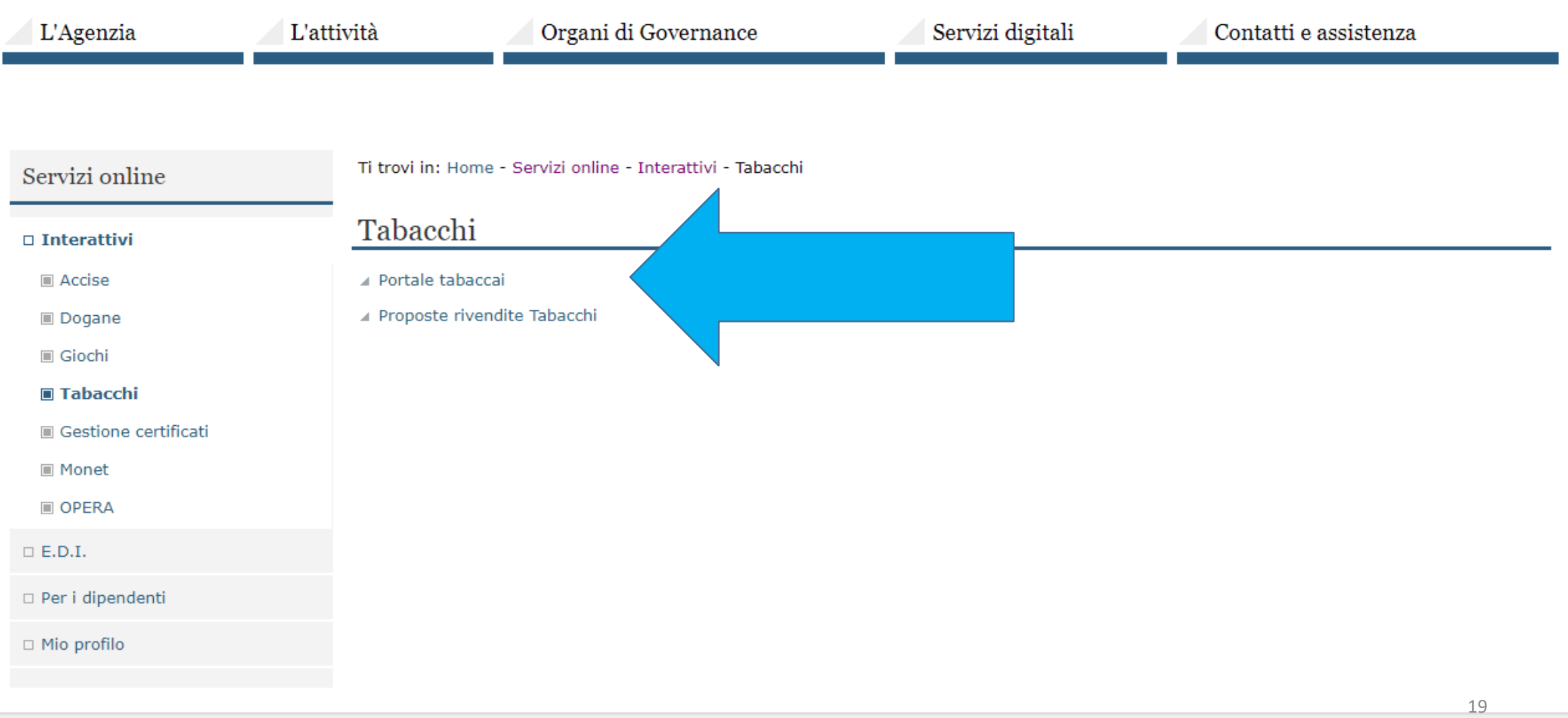

م

Cerca:

Esci

VAI

Ж

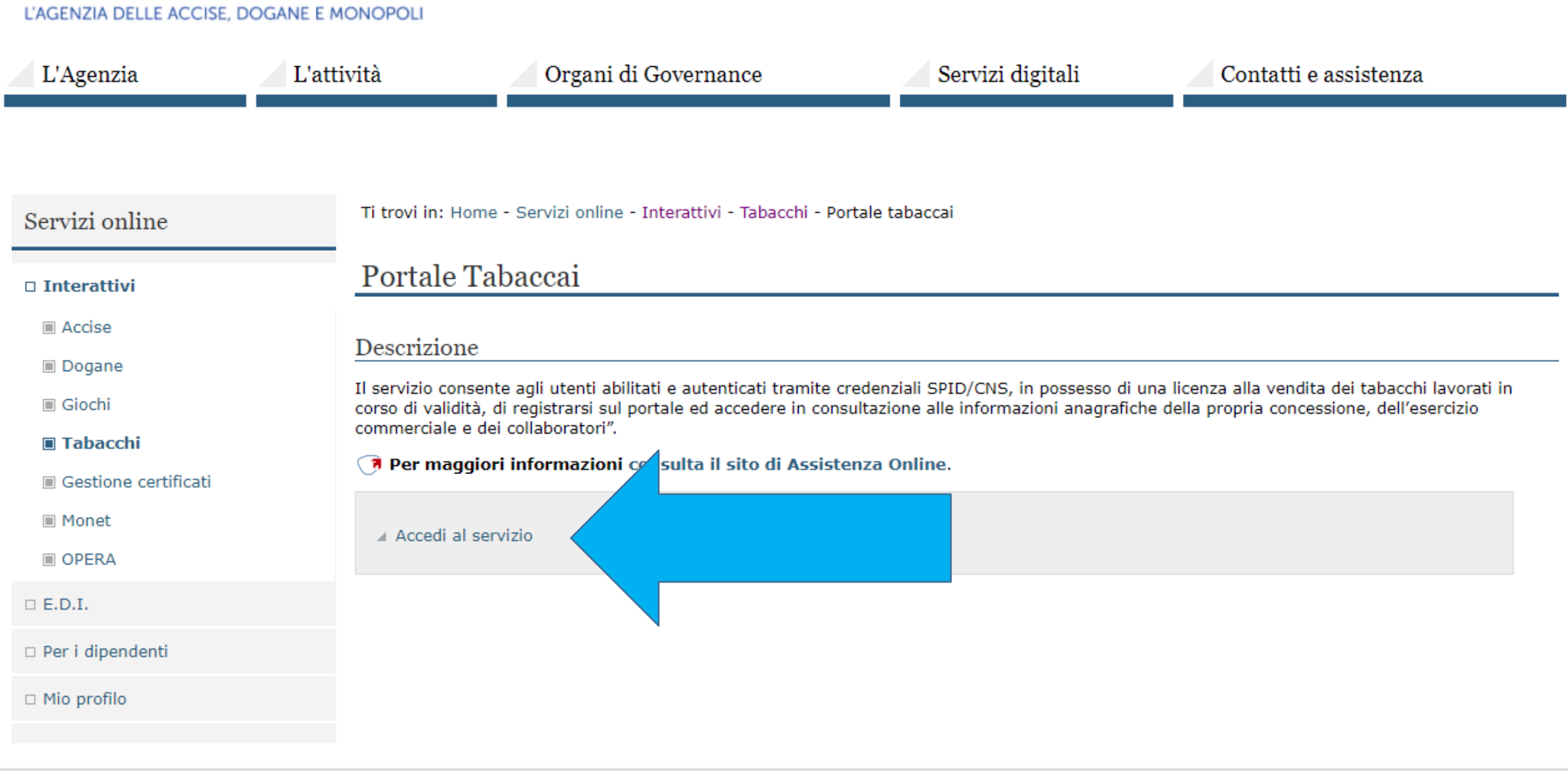

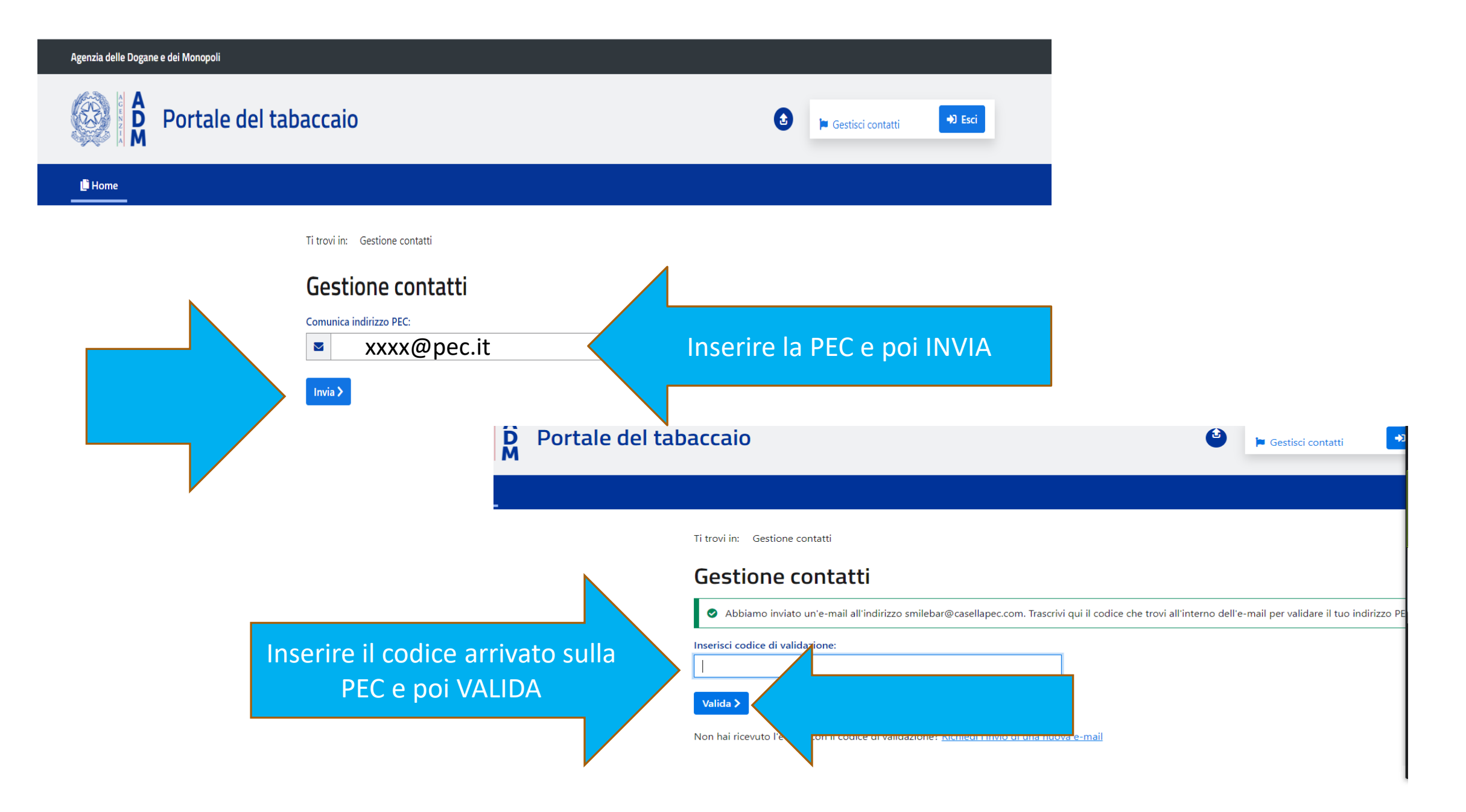

### **Se la schermata precedente non compare, evidentemente la conferma della PEC è stata già effettuata**

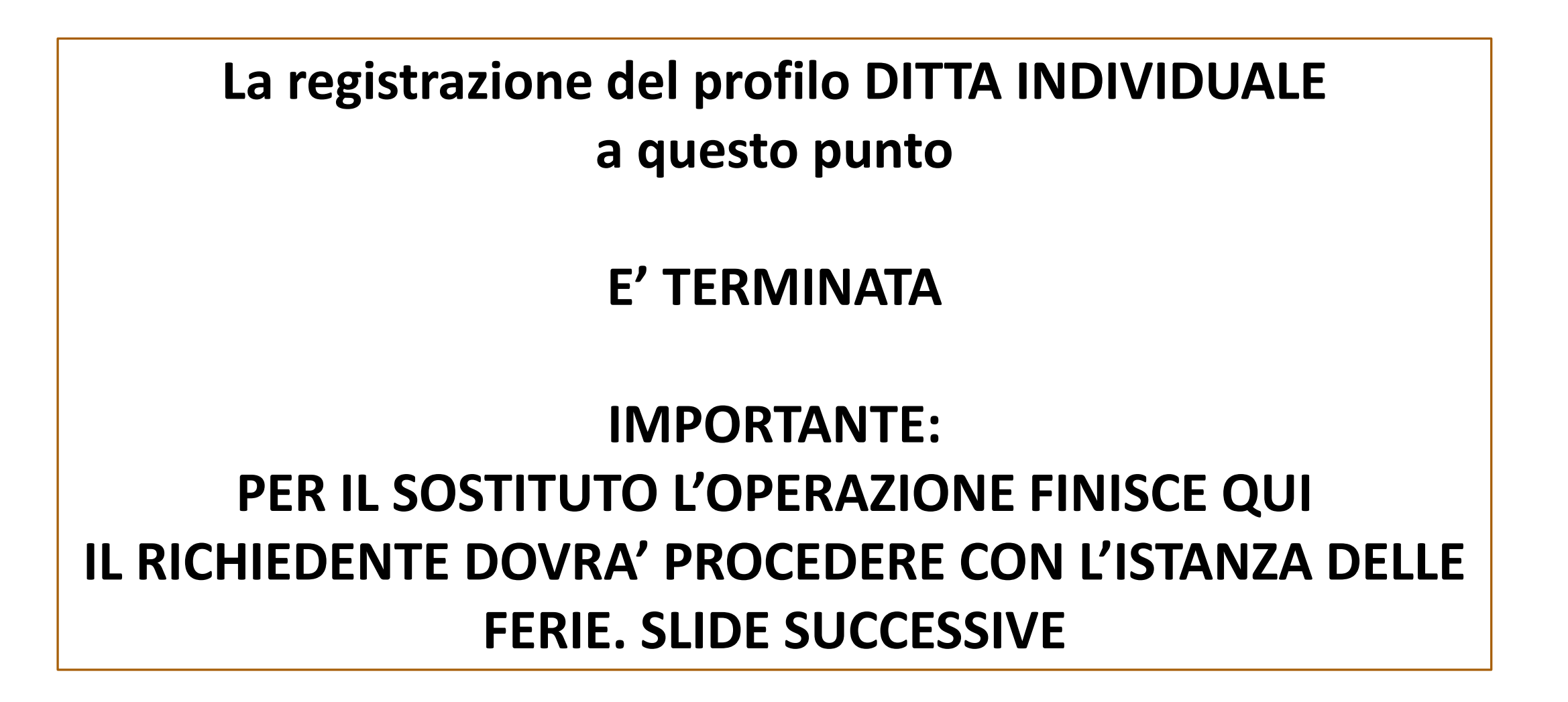

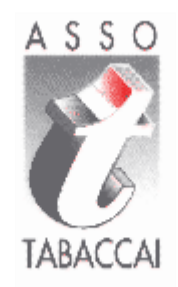

## RICHIESTA FERIE

### L'ISTANZA DOVRA' ESSERE FATTA ENTRO 10 GG PRIMA **DELLA DATA DI INIZIO FERIE**

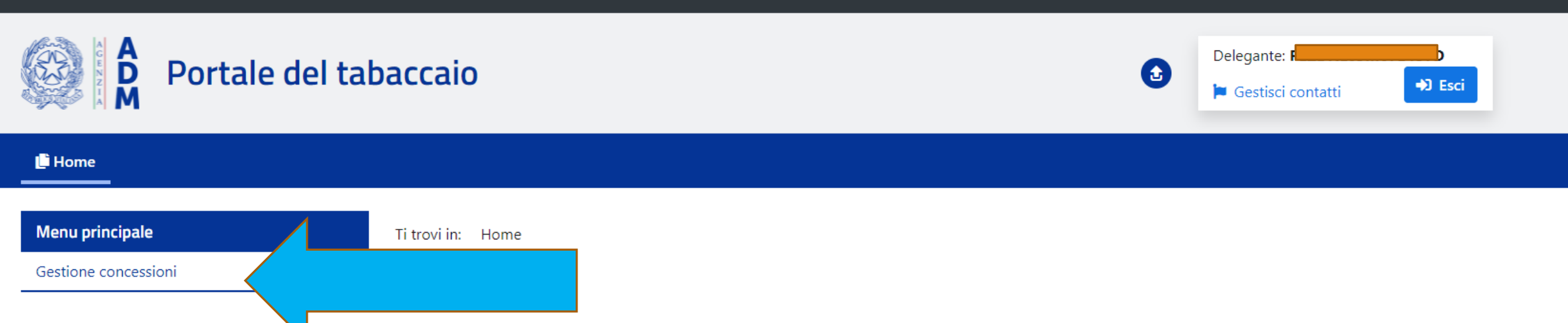

#### Portale del tabaccaio

Il servizio consente agli utenti abilitati e autenticati tramite credenziali SPID/CNS, in possesso di una licenza alla vendita dei tabacchi lavorati in corso di validità, di registrarsi sul portale ed accedere in consultazione alle informazioni anagrafiche della propria concessione, dell'esercizio commerciale e dei collaboratori

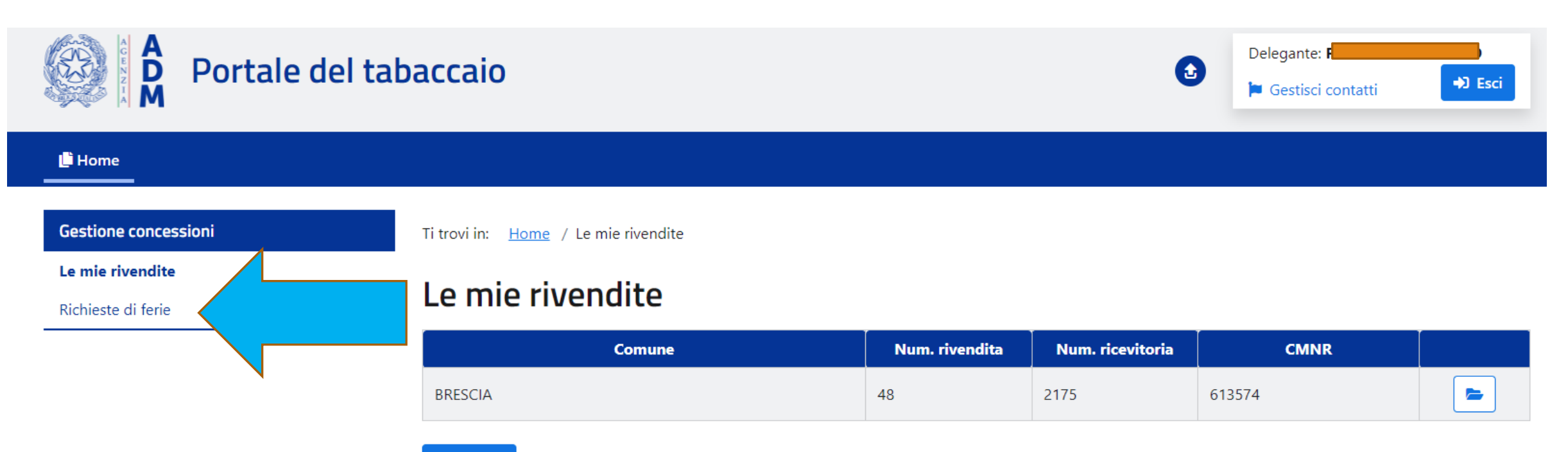

<l ndietro

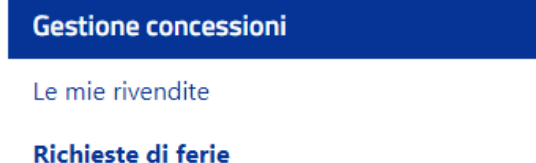

Ti trovi in: Home / Richieste di ferie

### Richieste di ferie

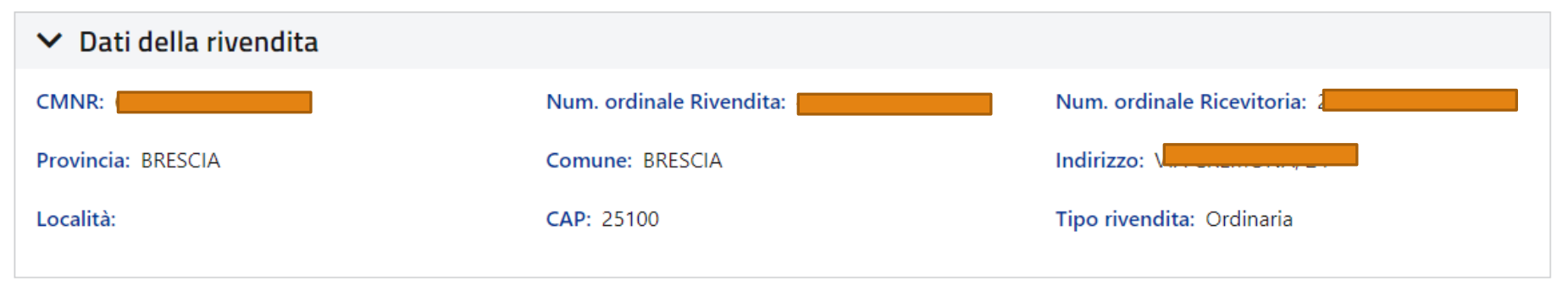

#### × Richieste di garanzia del servizio ricevute

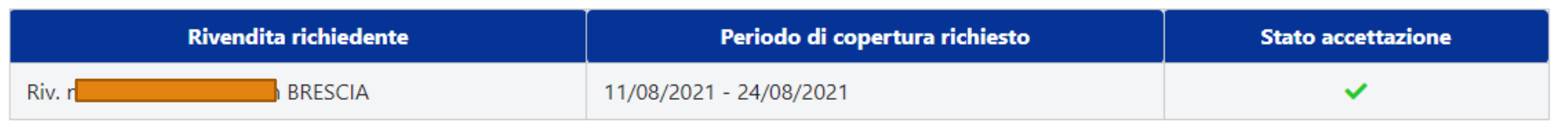

#### ▼ Riepilogo ferie dell'anno 2021

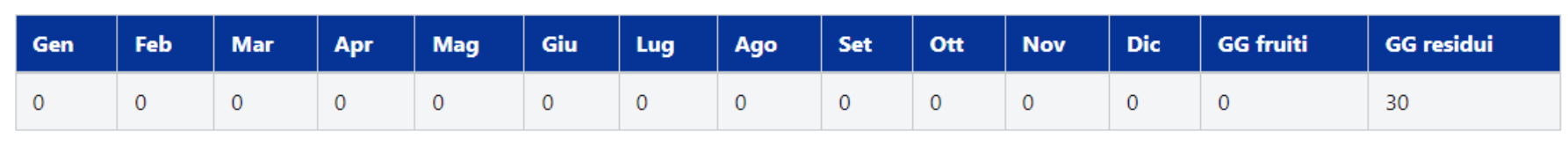

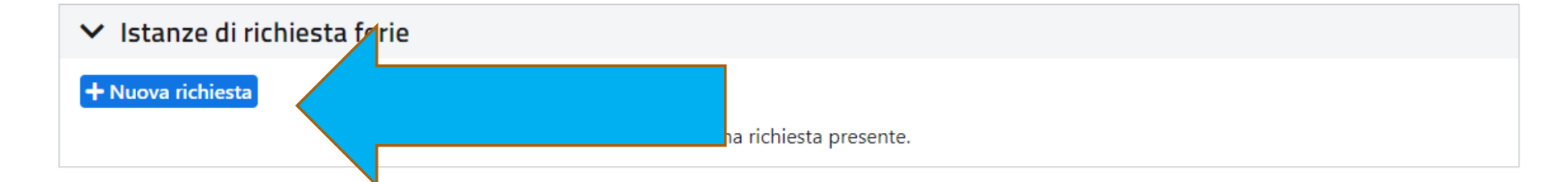

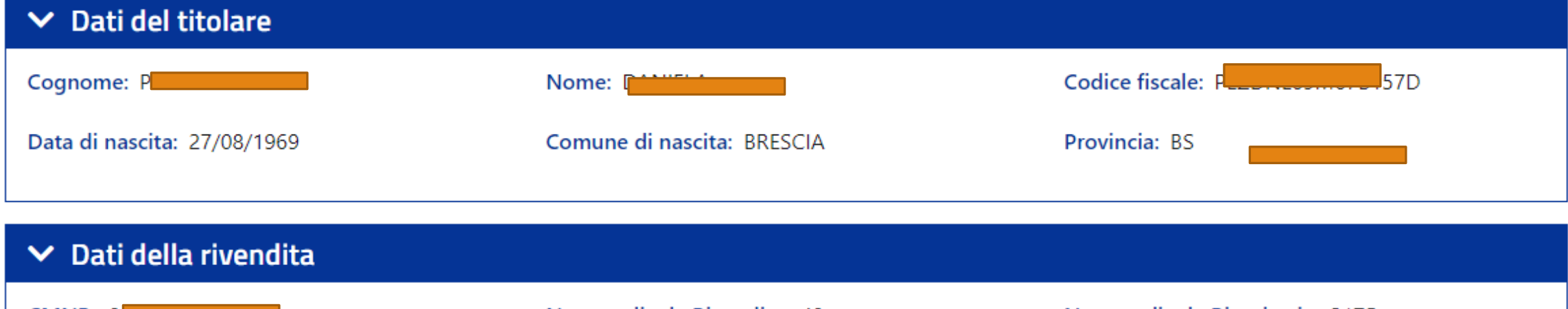

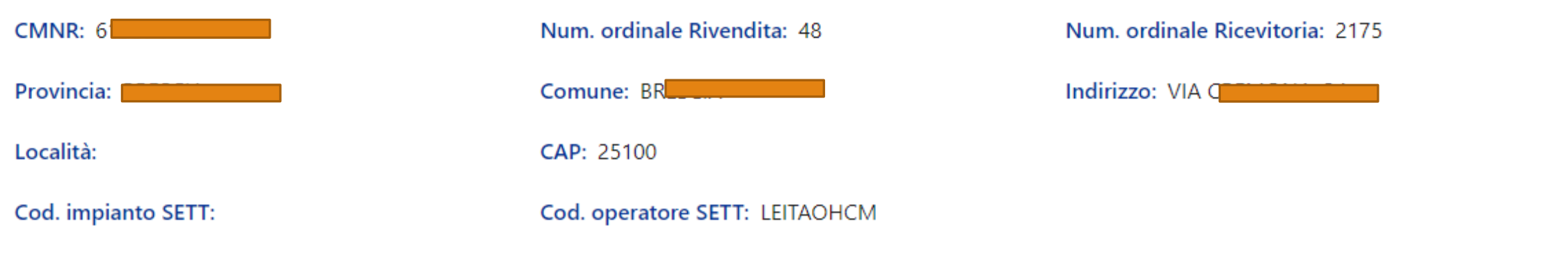

#### $\vee$  Dati della richiesta

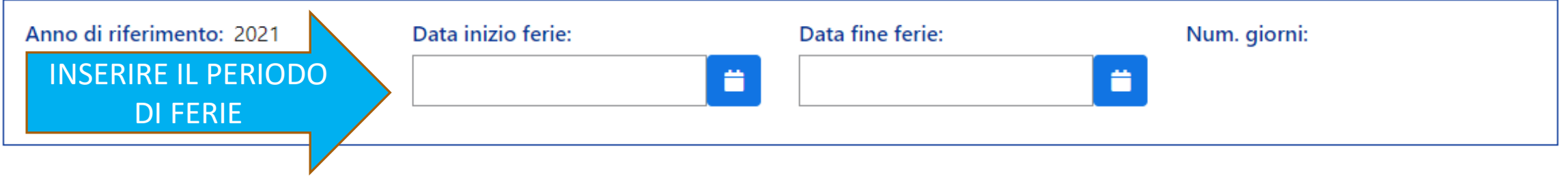

#### $\mathcal{L}^{\mathcal{L}}(\mathcal{A})$  , and  $\mathcal{L}^{\mathcal{L}}(\mathcal{A})$

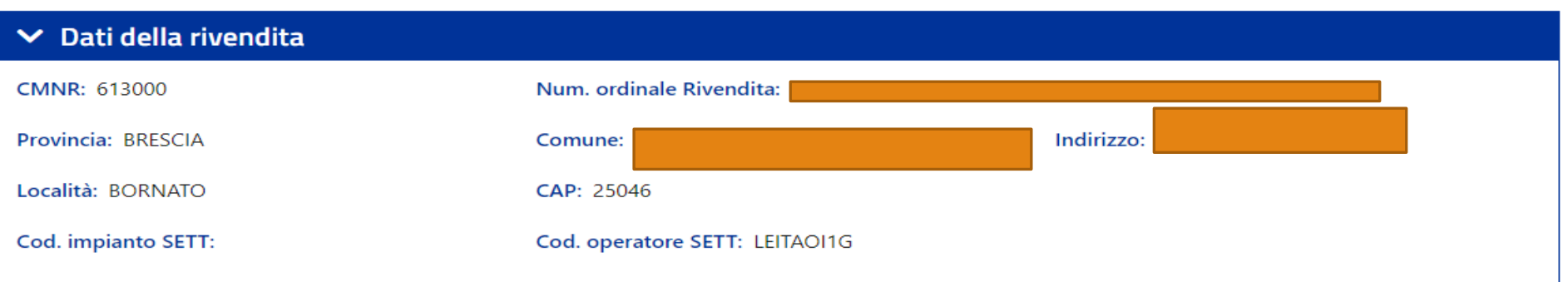

#### $\vee$  Dati della richiesta

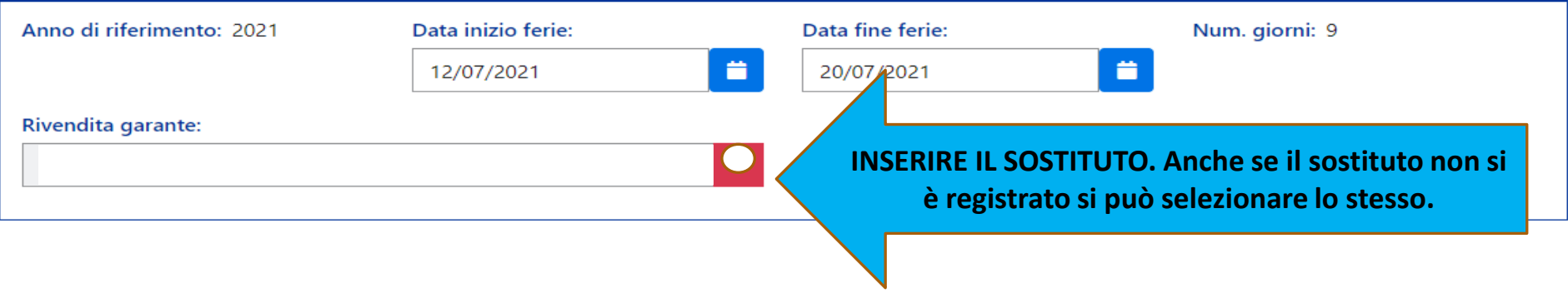

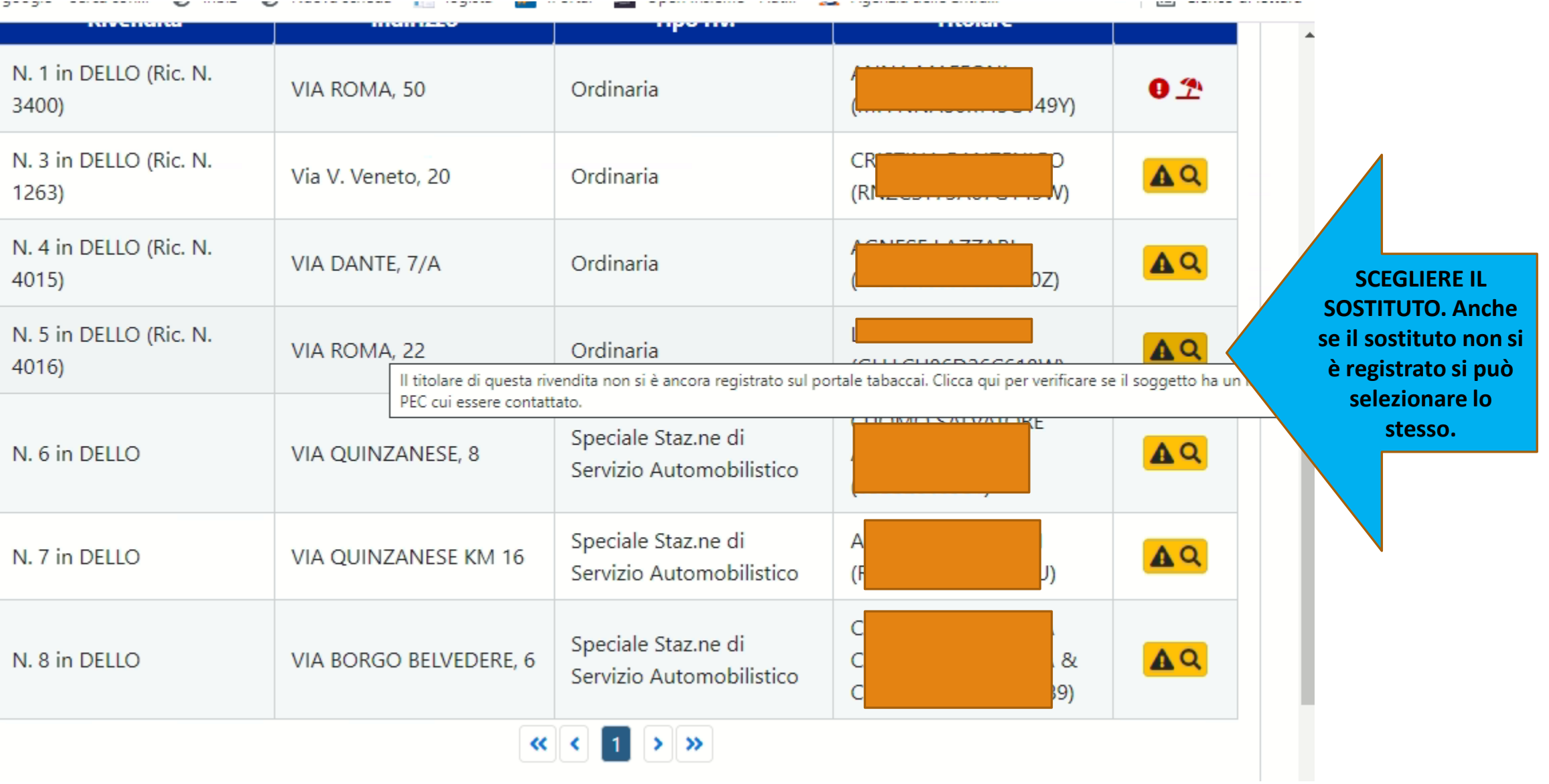

 $\tilde{\phantom{a}}$ 

### **NEL CASO SI DOVESSE SELEZIONARE UN SOSTITUTO CHE** NON SI E' REGISTRATO COMPARIRA' LA SLIDE **SUCCESSIVA(PAG. 37)**

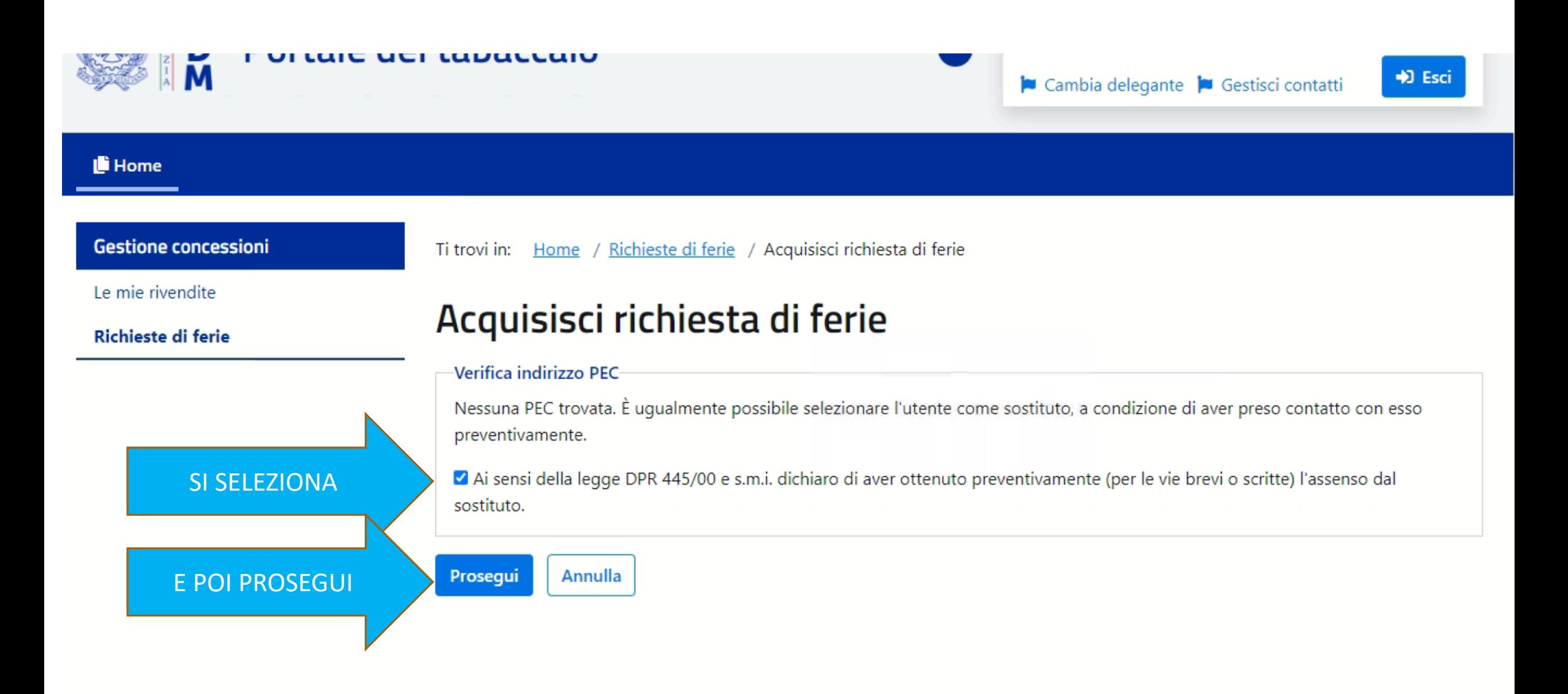

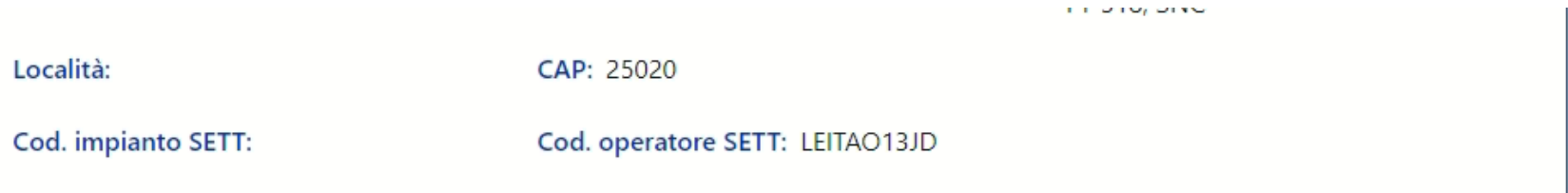

#### $\vee$  Dati della richiesta

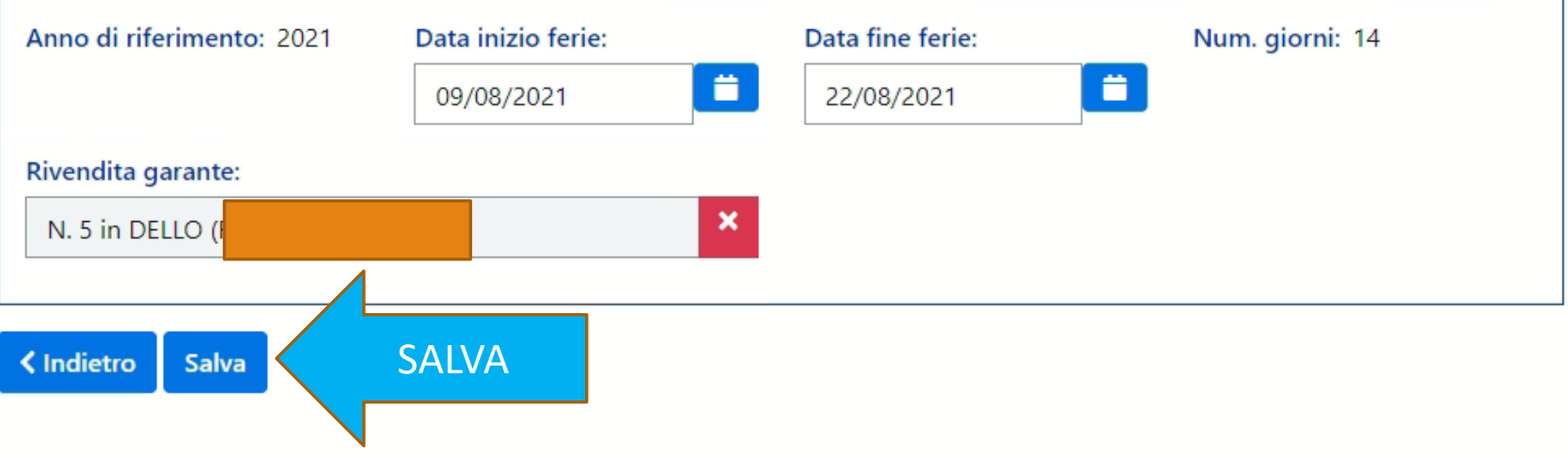

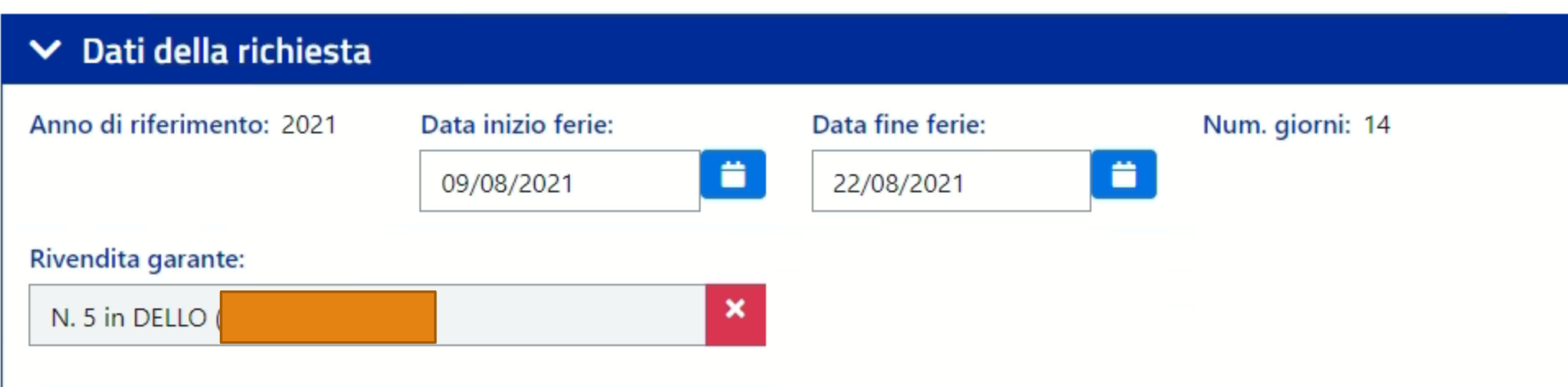

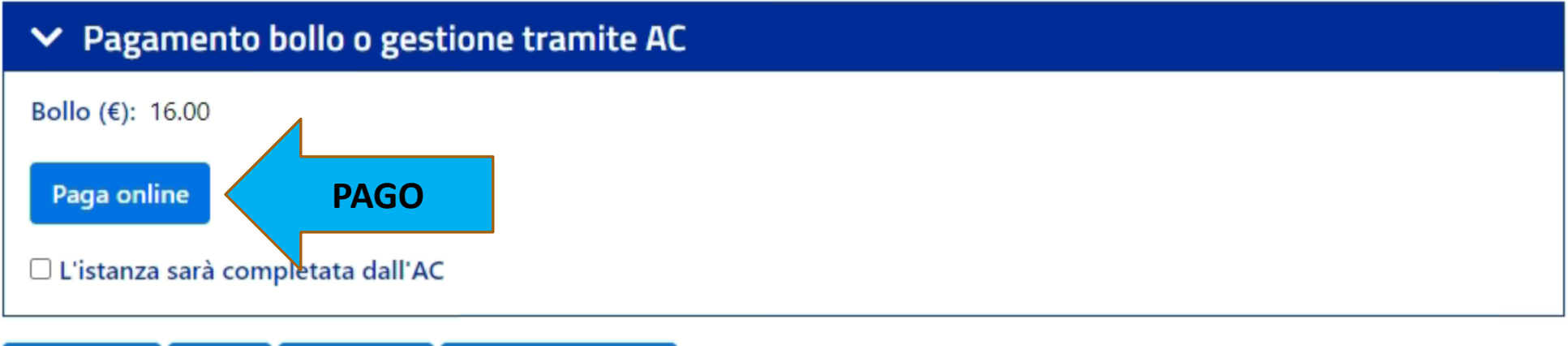

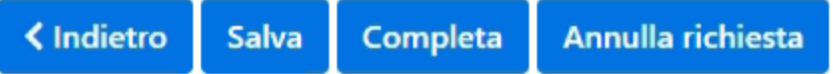

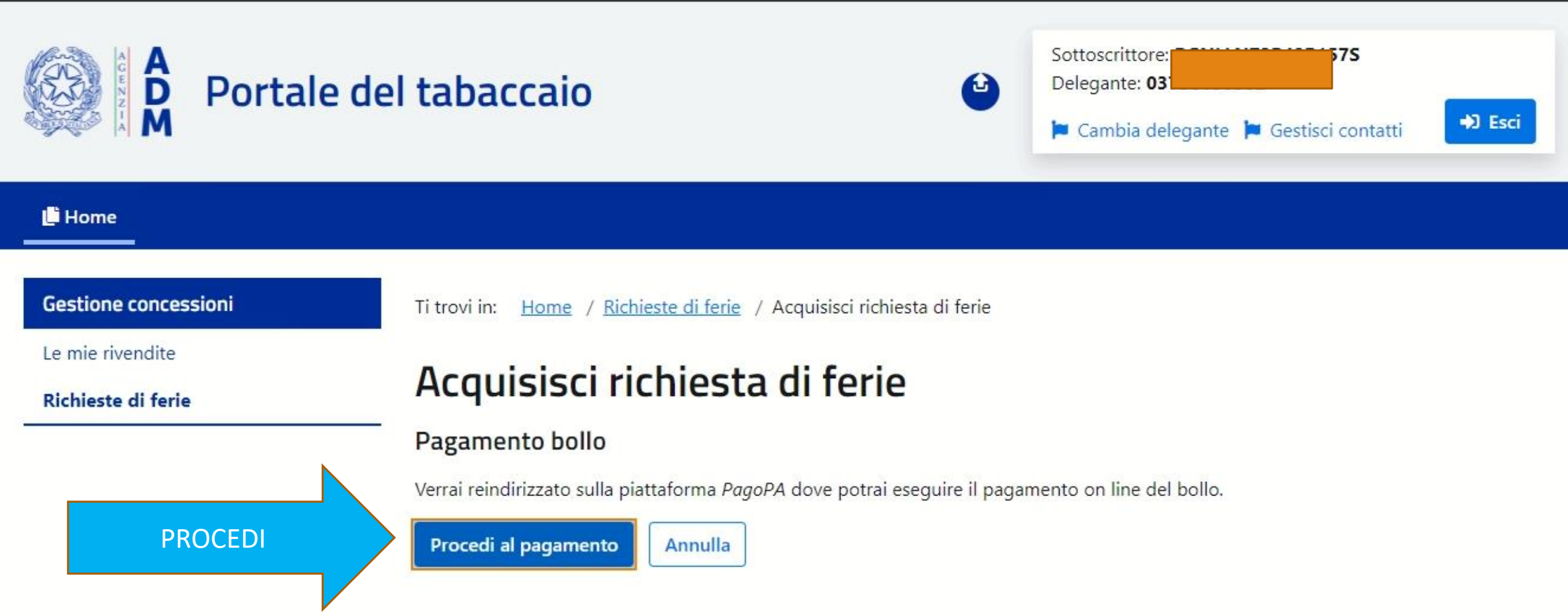

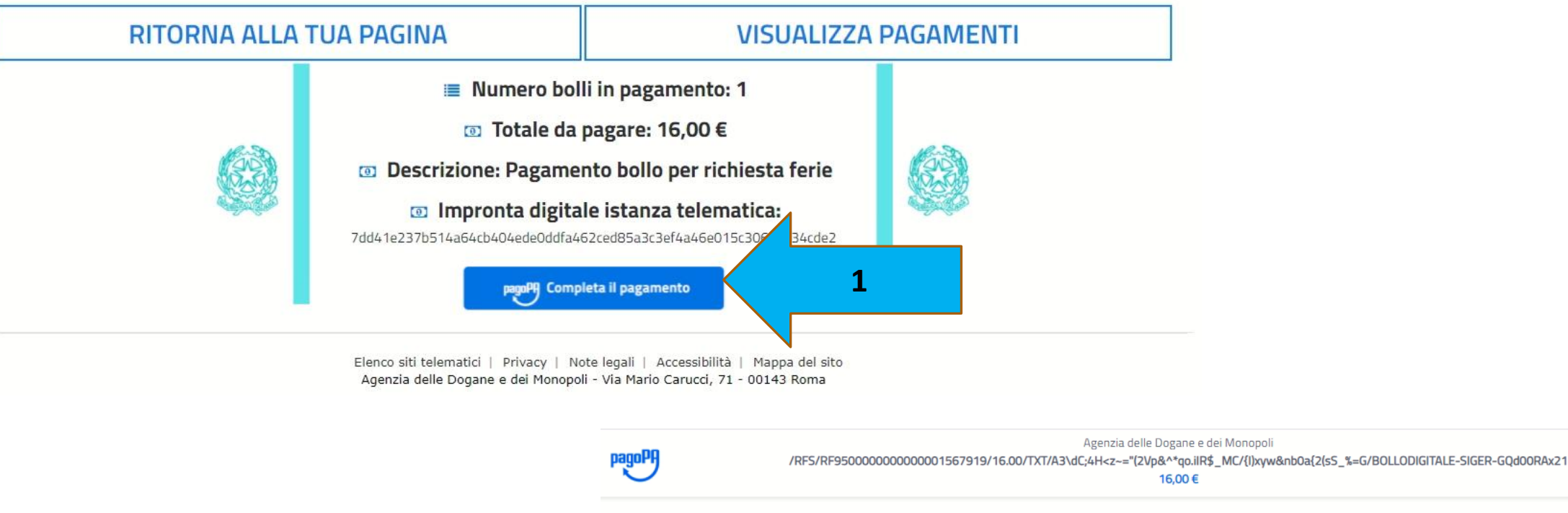

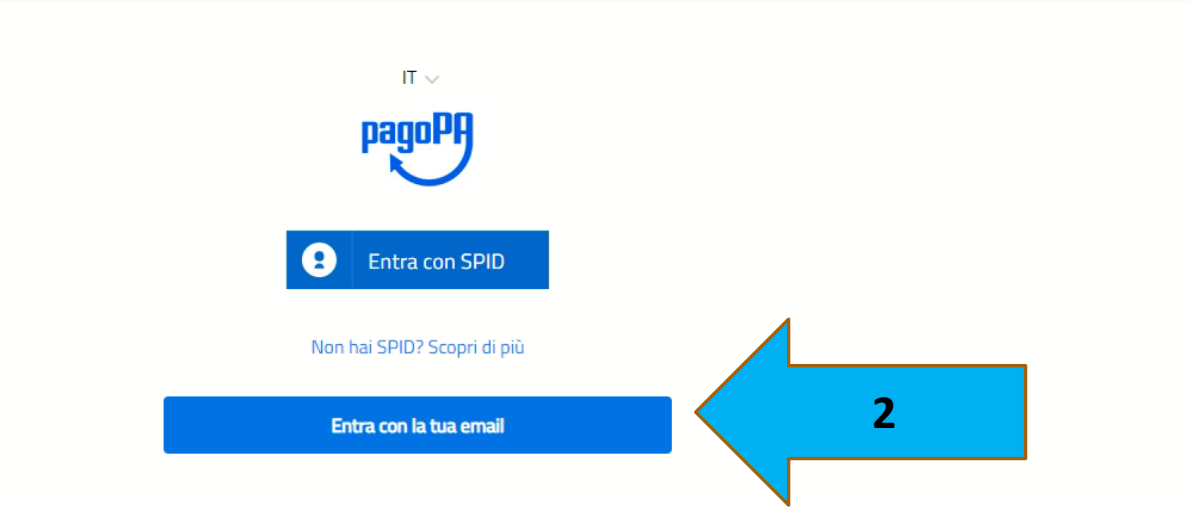

Annulla

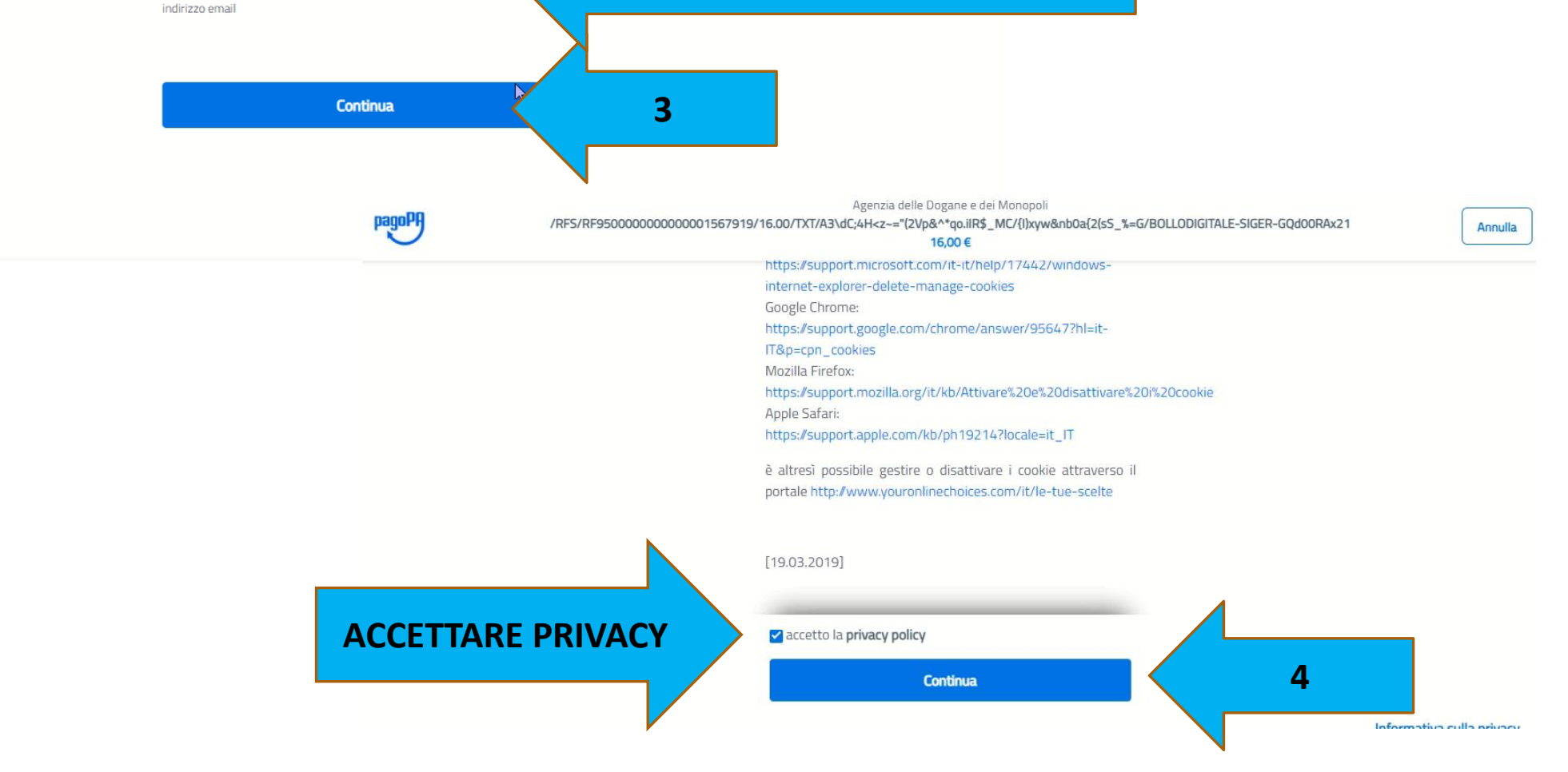

**INSERIRE EMAIL DI CHI PAGA**

Agenzia delle Dogane e dei Monopoli /RFS/RF95000000000000001567919/16.00/TXT/A3\dC;4H<z~="(2Vp&^\*qo.ilR\$\_MC/{l)xyw&nb0a{2(sS\_%=G/BOLLODIGITALE-SIGER-GQd00RAx21 16,00€

inserisci il tuo indirizzo email

@gmail.com

 $\overline{\phantom{m}}$ 

 $\overline{\phantom{a}}$ 

 $\sim$ 

Annulla

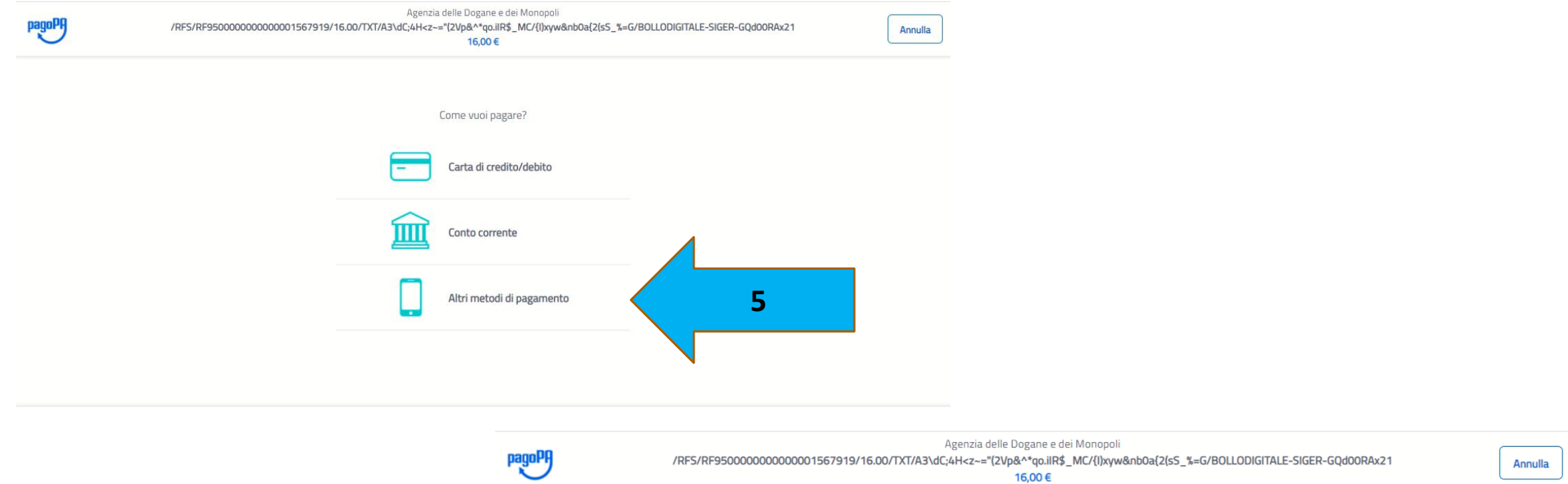

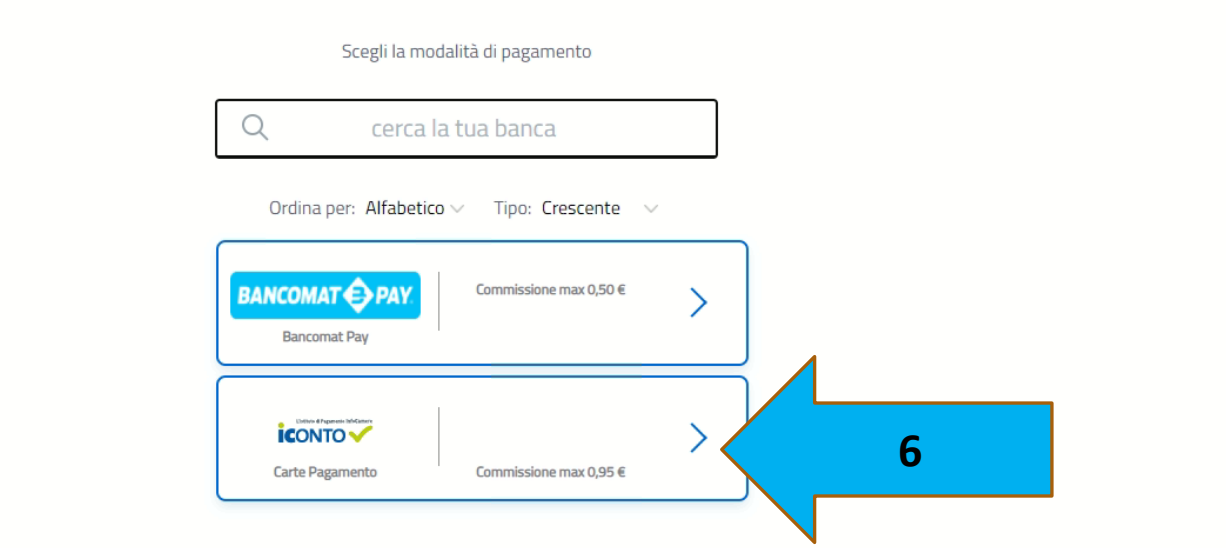

Agenzia delle Dogane e dei Monopoli /RFS/RF9500000000000001567919/16.00/TXT/A3\dC;4H<z~="(2Vp&^\*qo.ilR\$\_MC/{I)xyw&nb0a{2(s5\_%=G/BOLLODIGITALE-SIGER-GQd00RAx21 16,00€

pagoPl

 $\overline{4}$ 

Annulla

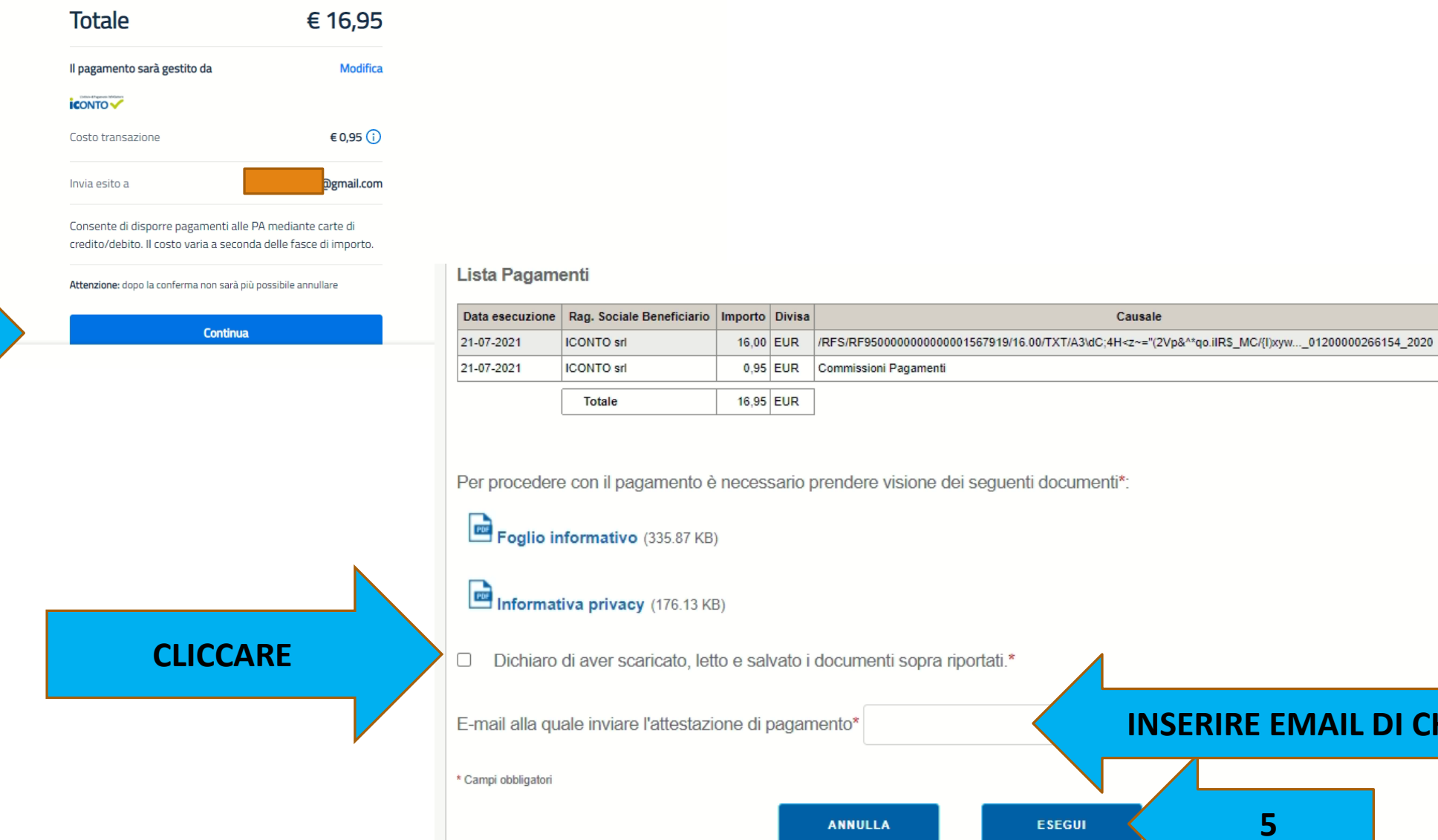

Commissioni Pagamenti Per procedere con il pagamento è necessario prendere visione dei seguenti documenti\*:

**ESEGUI** 

Causale

Dichiaro di aver scaricato, letto e salvato i documenti sopra riportati.\*

**INSERIRE EMAIL DI CHI PAGA** 

5

40

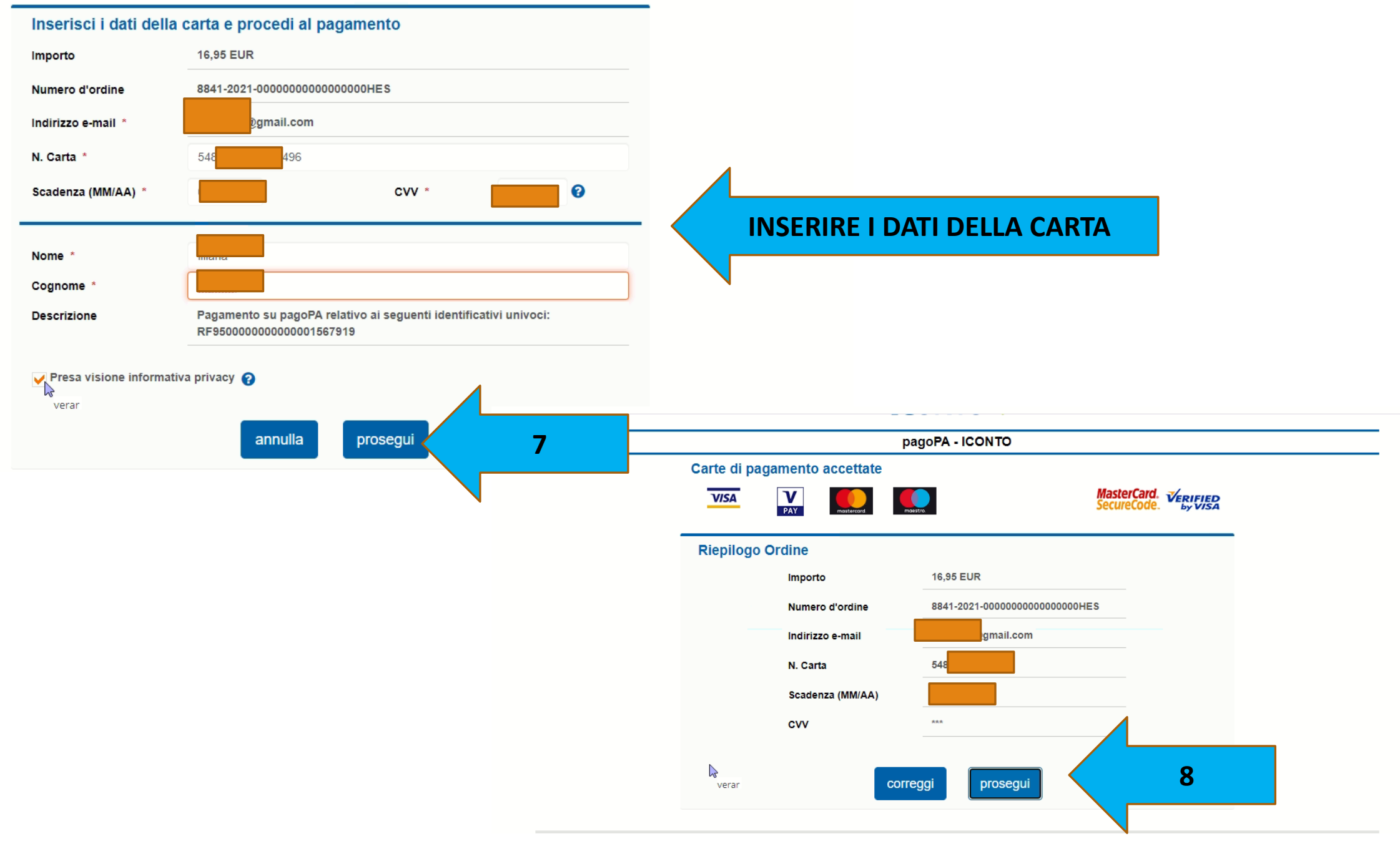

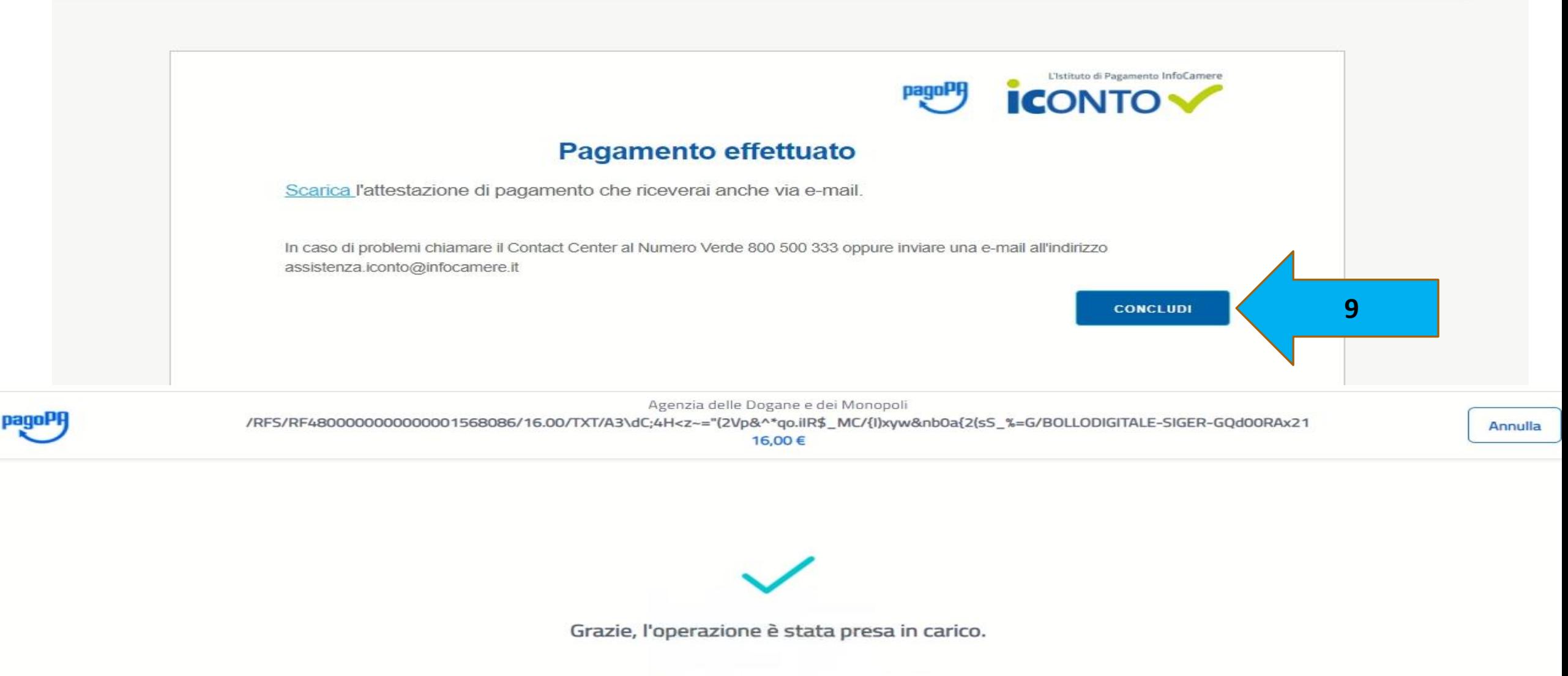

Riceverai l'esito a lillibigno@gmail.com

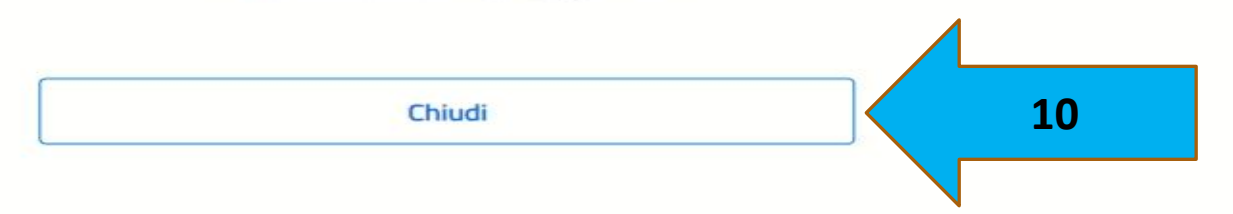

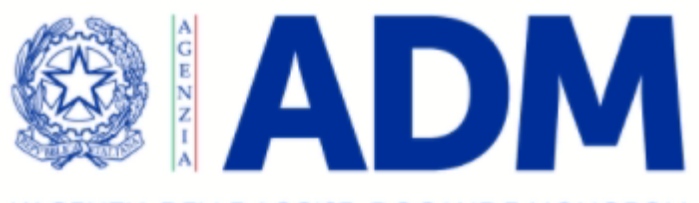

L'AGENZIA DELLE ACCISE. DOGANE E MONOPOLI L'attività Organi di Governance Servizi digitali Contatti e assistenza L'Agenzia Pagina di errore  $\boldsymbol{\Omega}$ Errore: 401 - Sessione scaduta o Utente non autenticato × Elenco siti telematici | Privacy | Note legali | Accessibilità | Mappa del sito

Agenzia delle Dogane e dei Monopoli - Via Mario Carucci, 71 - 00143 Roma

**NEL CASO COMPARISSE QUESTA SEGNALAZIONE** USCIRE E RIENTRARE DAL PORTALE E TORNARE **NELLA «RICHIESTE DI FERIE»** 

 $P_{\rm B}$ 

Esci

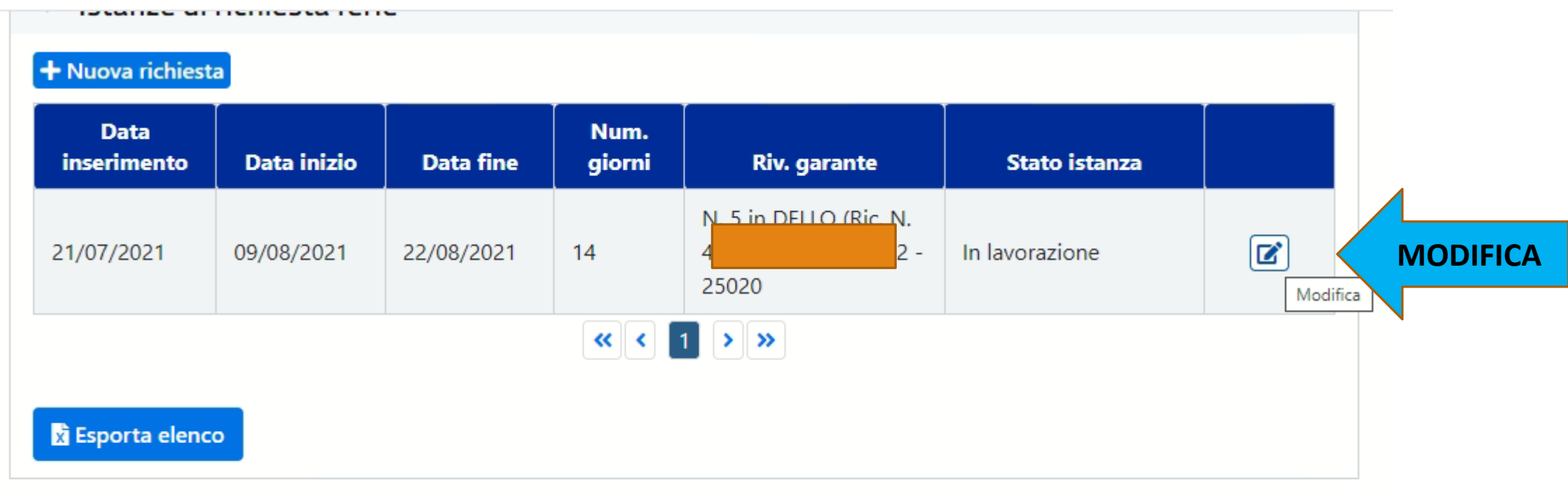

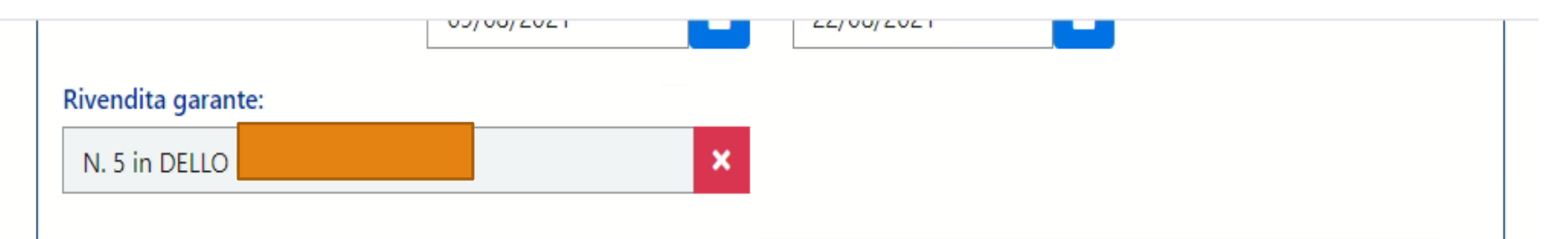

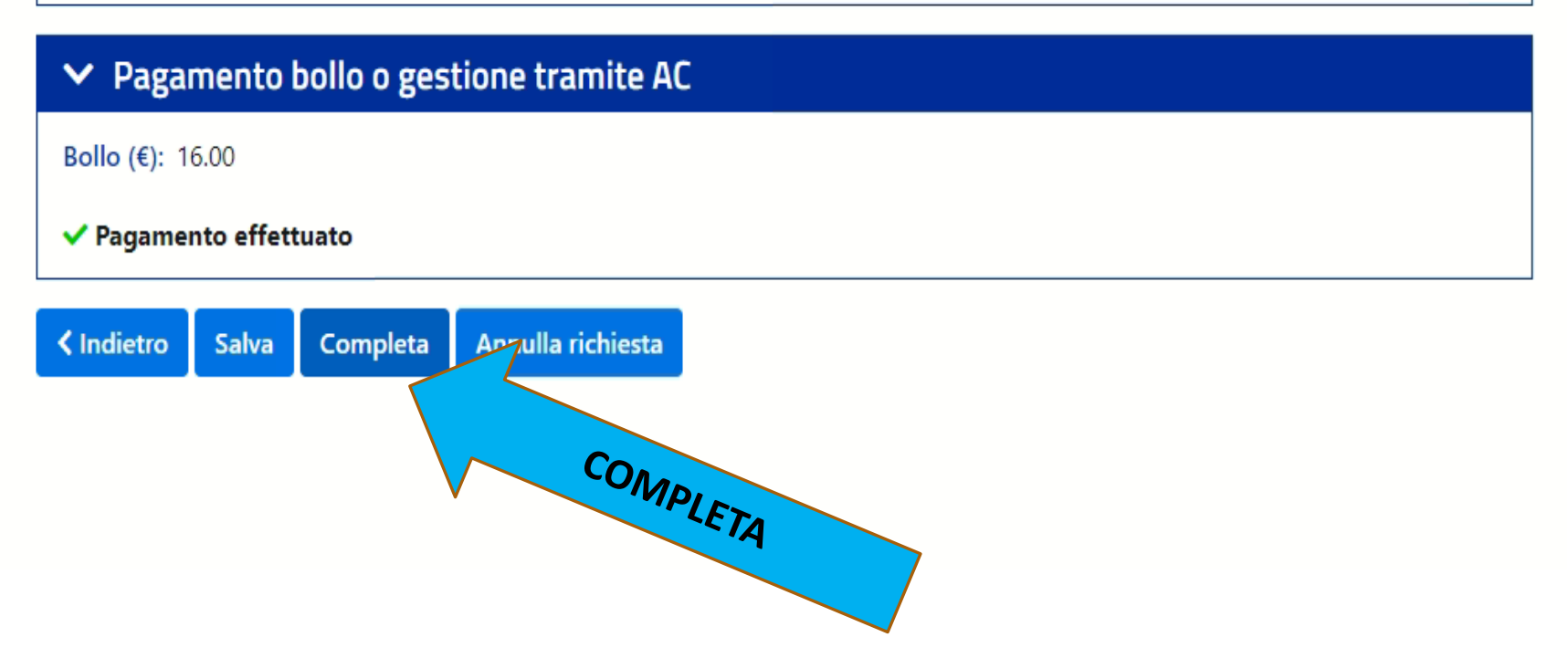

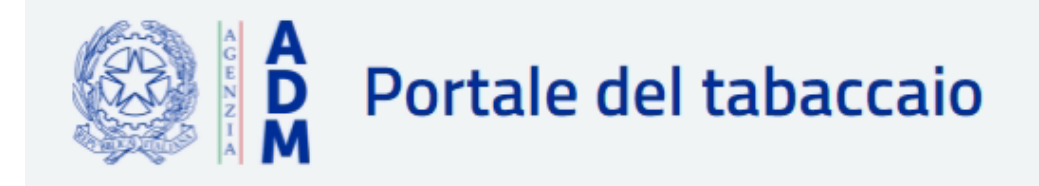

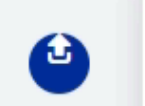

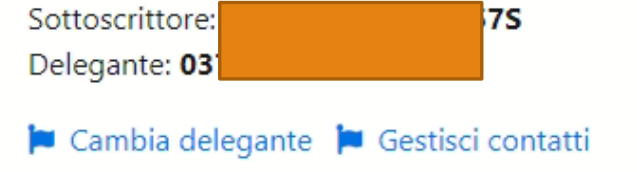

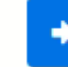

#### Home

#### **Gestione concessioni**

Le mie rivendite

Richieste di ferie

Ti trovi in: Home / Richieste di ferie / Acquisisci richiesta di ferie

### Acquisisci richiesta di ferie

#### Attenzione!

Segnando la richiesta come Completata, i dati non saranno più modificabili. Dopo il salvataggio potrai procedere alla trasmissione della richiesta. Sei sicuro di voler procedere?

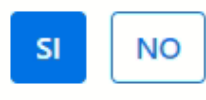

 $SI$ 

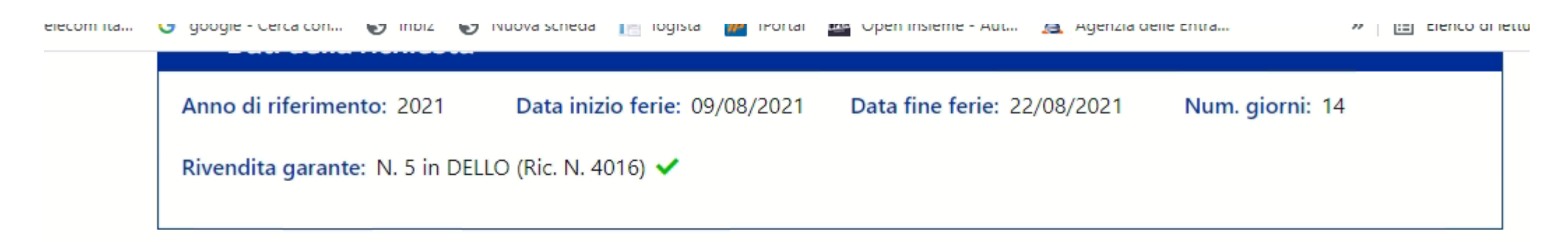

#### Y Pagamento bollo o gestione tramite AC

Bollo (€): 16.00

#### ✔ Pagamento effettuato

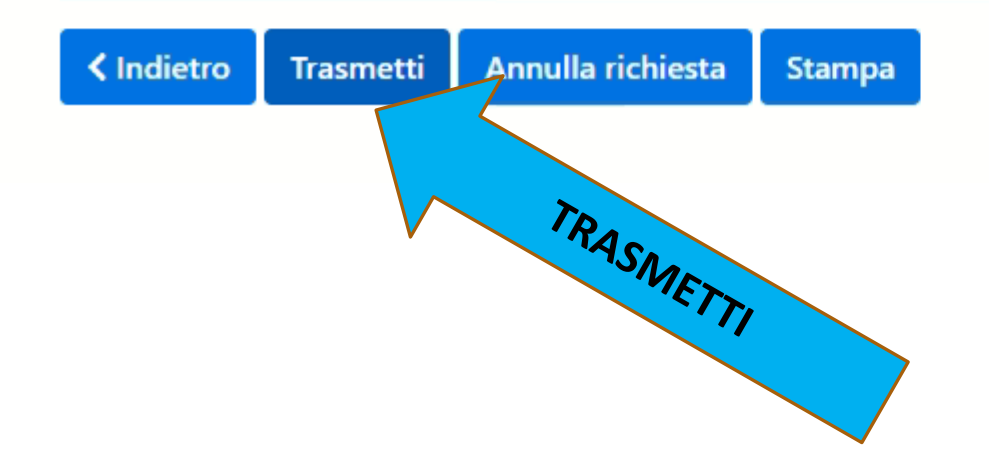

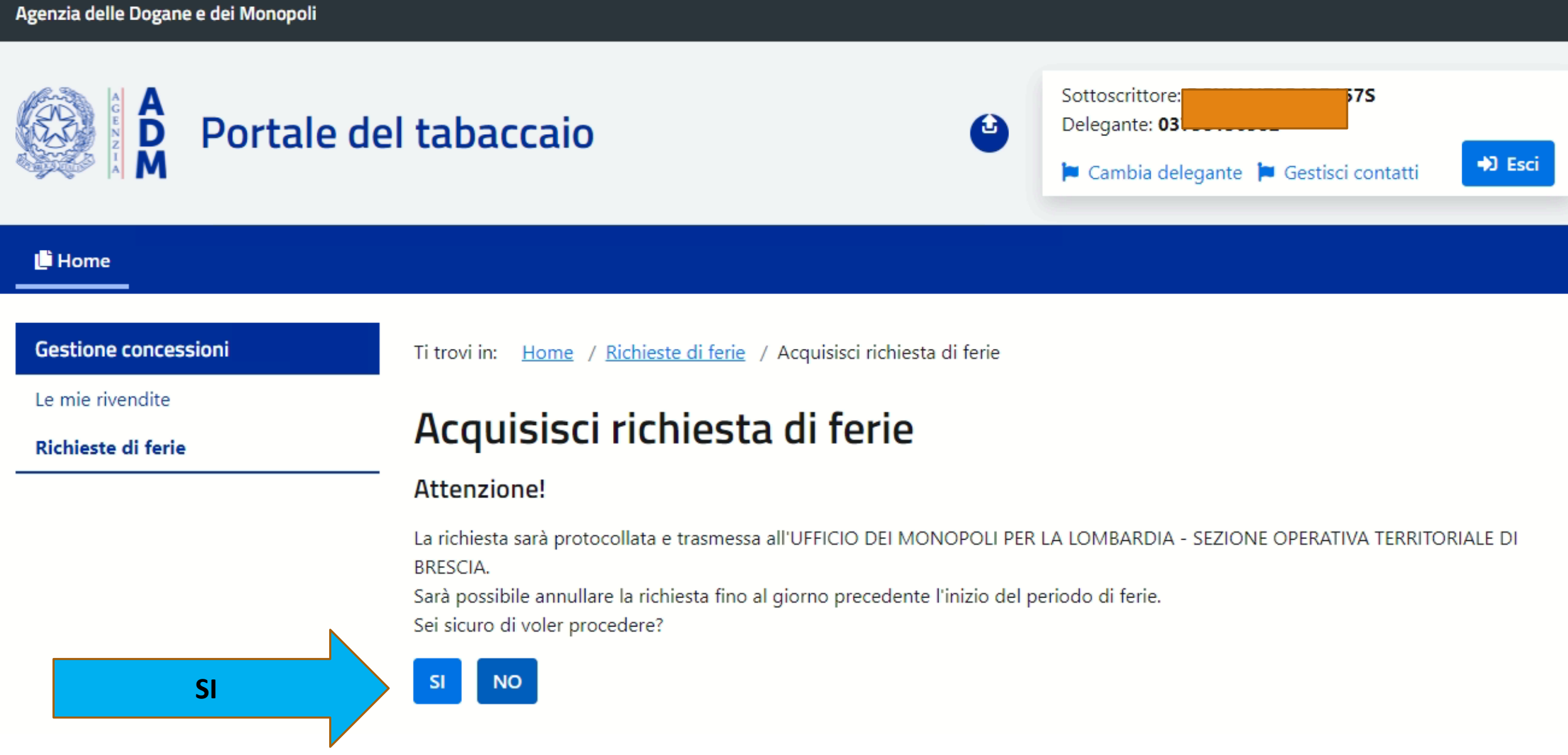

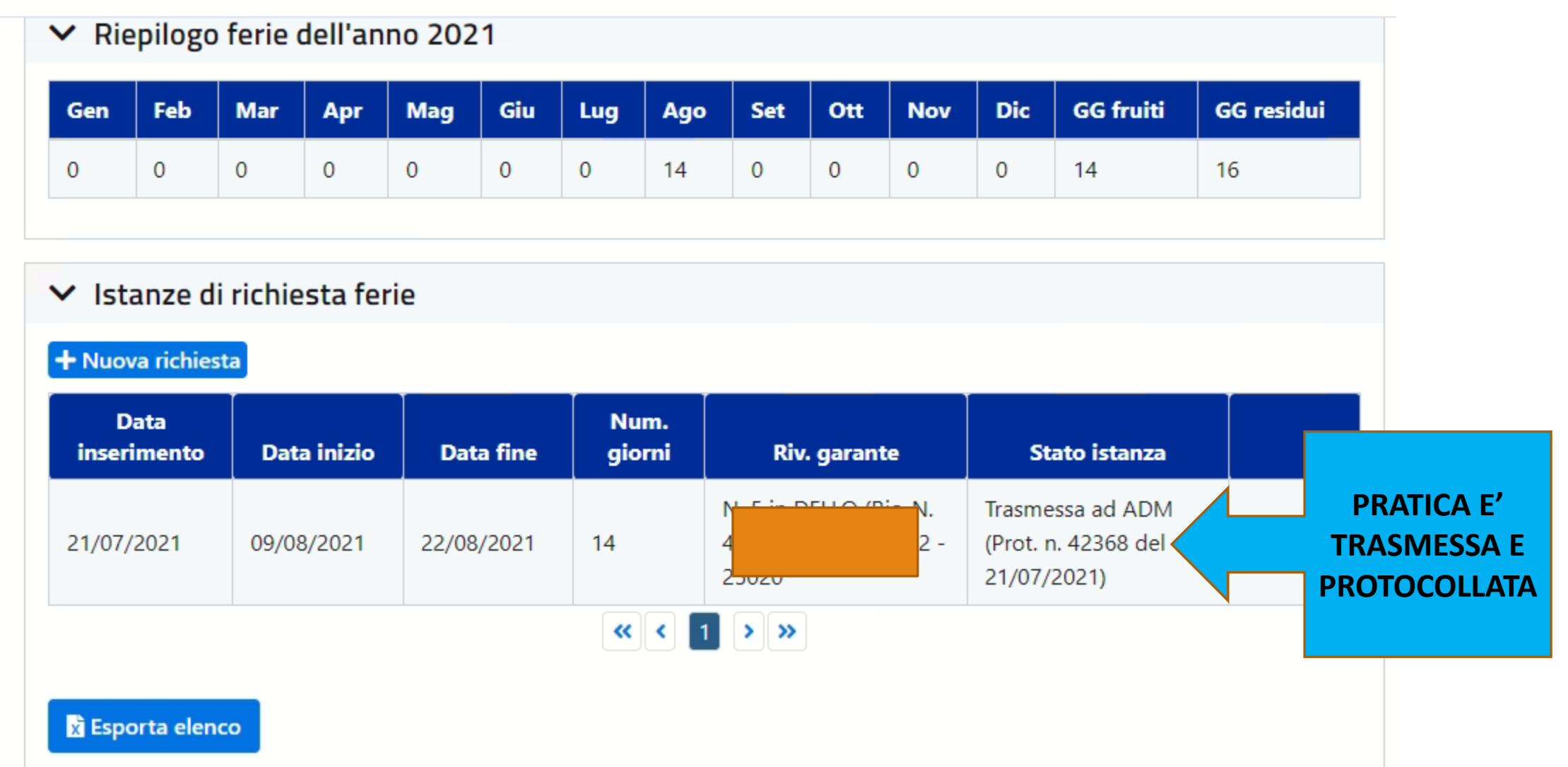

## NEL CASO DEL SOSTITUTO REGISTRATO, PER AVERE LA **PROTOCOLLAZIONE DELLE FERIE, BISOGNA ASPETTARE** L'ACCETTAZIONE DEL SOSTITUTO. CHE DOVRA' FARLA SUL **PORTALE NELL'AREA «RICHIESTE DI FERIE»**

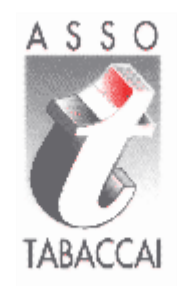

## **CASO Ditta Individuale**

**FINE PROCEDURA**